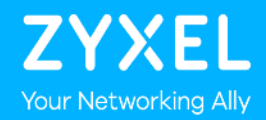

# **WX5512-T0 FCC Directional Gain Proposal**

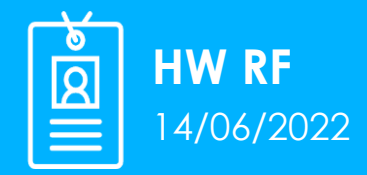

© 2019 **ZYXEL** 

# **Purpose**

- Introduction a test method of FCC KDB 662911 correlated/Uncorrelated directional gain, it strictly follows the FCC directional gain calculation formula.
- With this method, the total directional gain result will more close to the MIMO system real operation scenario.

# **Agenda**

- Directional gain test method introduction.
- SATIMO Microwave Anechoic Chamber environment introduction
- WX5512-T0 Antenna real test report and directional gain calculation

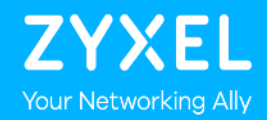

# **Directional gain test method introduction**

#### **FCC KDB 662911 Calculation formula of directional gain for correlated/uncorrelated**

 $(i)$ If transmit signals are *correlated*, then

> Directional gain = 10 log[ $(10^{G_I/20} + 10^{G_I/20} + ... + 10^{G_N/20})^2$  /N<sub>ANT</sub>] dBi [Note the "20"s in the denominator of each exponent and the square of the sum of terms; the object is to combine the signal levels coherently.

If all transmit signals are *completely uncorrelated*, then  $(11)$ Directional gain = 10 log[ $(10^{G_I/10} + 10^{G_I/10} + ... + 10^{G_N/10})/N_{\text{ANT}}$ ] dBi

#### **Based on FCC KDB 662911 Calculation formula of directional gain analyze**

Antenna pattern example:

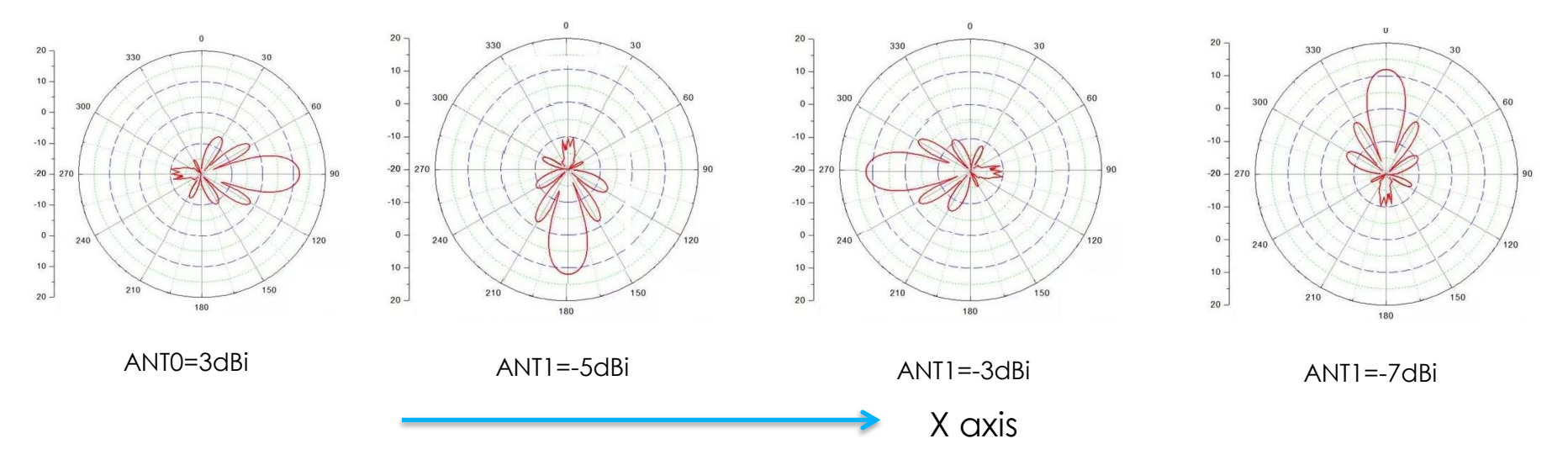

Based on above antenna pattern. The real Antennas gain is reasonable to calculate by each direction. It's the same with MIMO real operation mode. But not calculate with peak gain in different angle.

#### **ZYXEL System introduction**

Our product is 4x4 4T4R MIMO system with embedded antennas design

- The antennas are with different location and polarization
- The four antennas have it's own 3D gain data
- The four peak gains are not at the same direction.

So based on the real antenna's gain table, calculate the 4x4 Total Directional gain angle by angle, then select the peak gain as the system directional Gain.

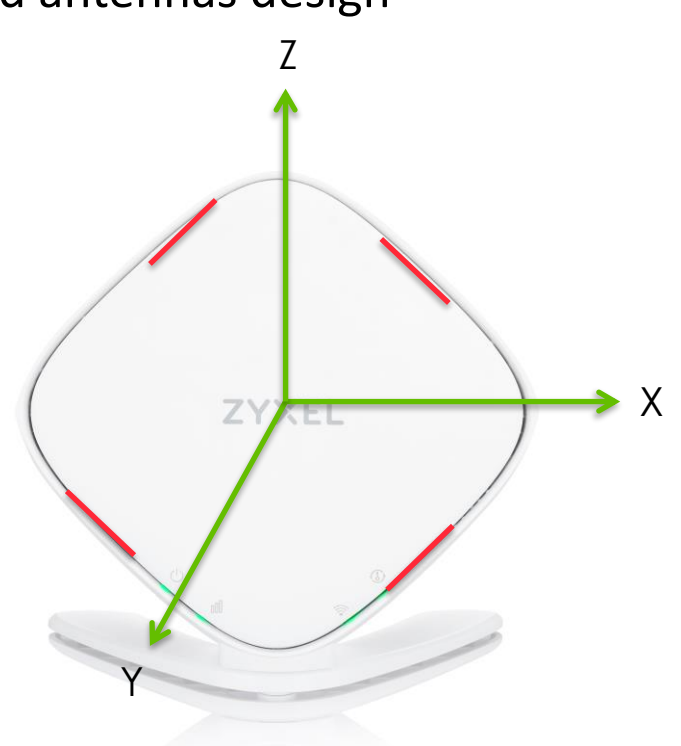

#### **MIMO System directional gain calculation example**

For example: at the X axis positive(0 degree):

Ant0 Gain:3dBi

ANT1 Gain:-5dBi

ANT2 Gain:-3dBi

ANT3 Gain:-7dBi

So this directional gain:

Correlated directional gain =10\*LOG((10^(3/20)+10^(-5/20)+10^(-3/20)+10^(-7/20))^2/4)=3.9dBi Un-correlated directional gain =10\*LOG((10^(3/10)+10^(-5/10)+10^(-3/10)+10^(-7/10))/4)=-1.2dBi

With the same method, calculate the total 3D gain, then select the peak point as final directional gain.

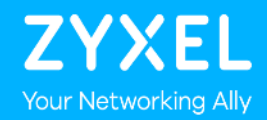

# **SATIMO Microwave Anechoic Chamber environment introduction**

### **OUTLINE**

1、Instrument introduction

1.1 SATIMO

1.2 Calibration antenna

1.3 software

2、Calibration

2.1 Power on and test

2.2 calibration

#### 3、Measure

3.1 Place the sample to be tested

- 3.2 Reset network instrument
- 3.3 Measure and process data

#### 1.1 SATIMO Overview

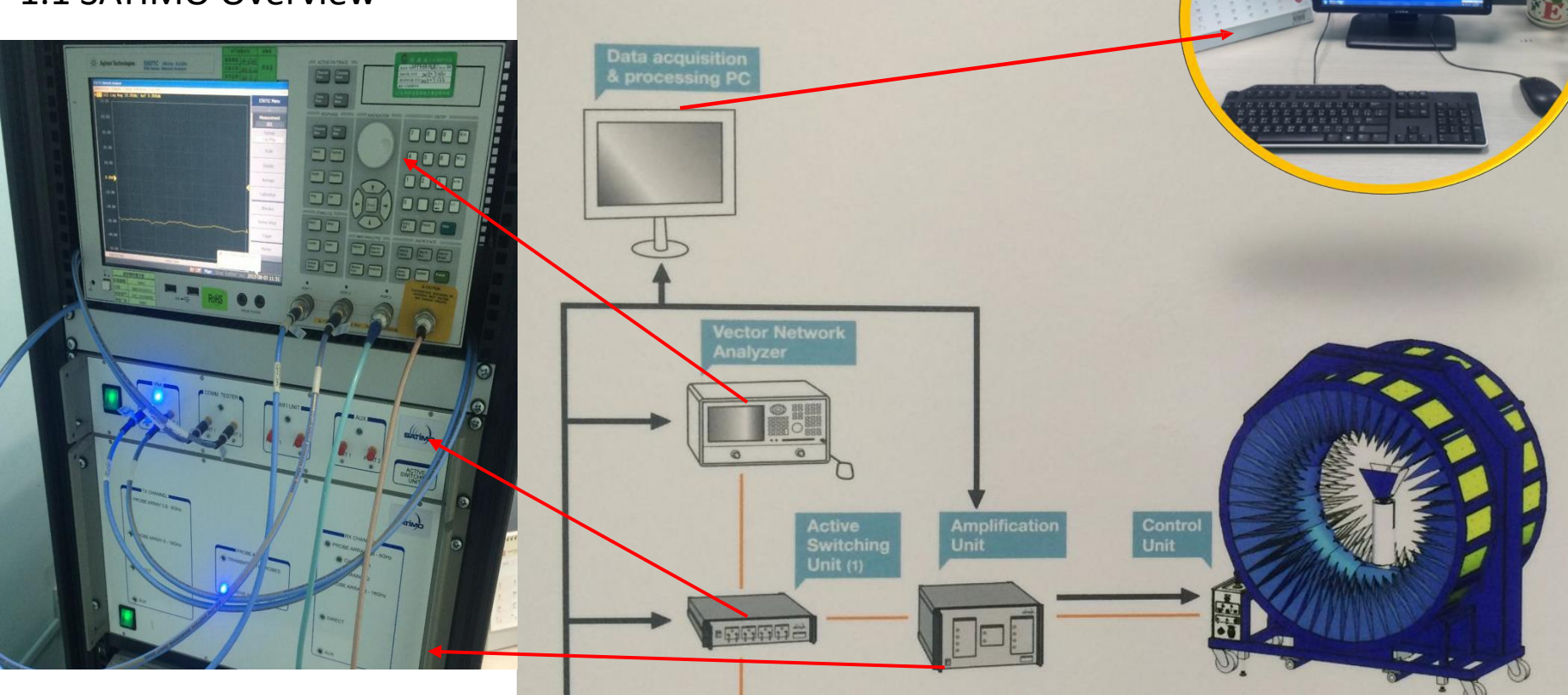

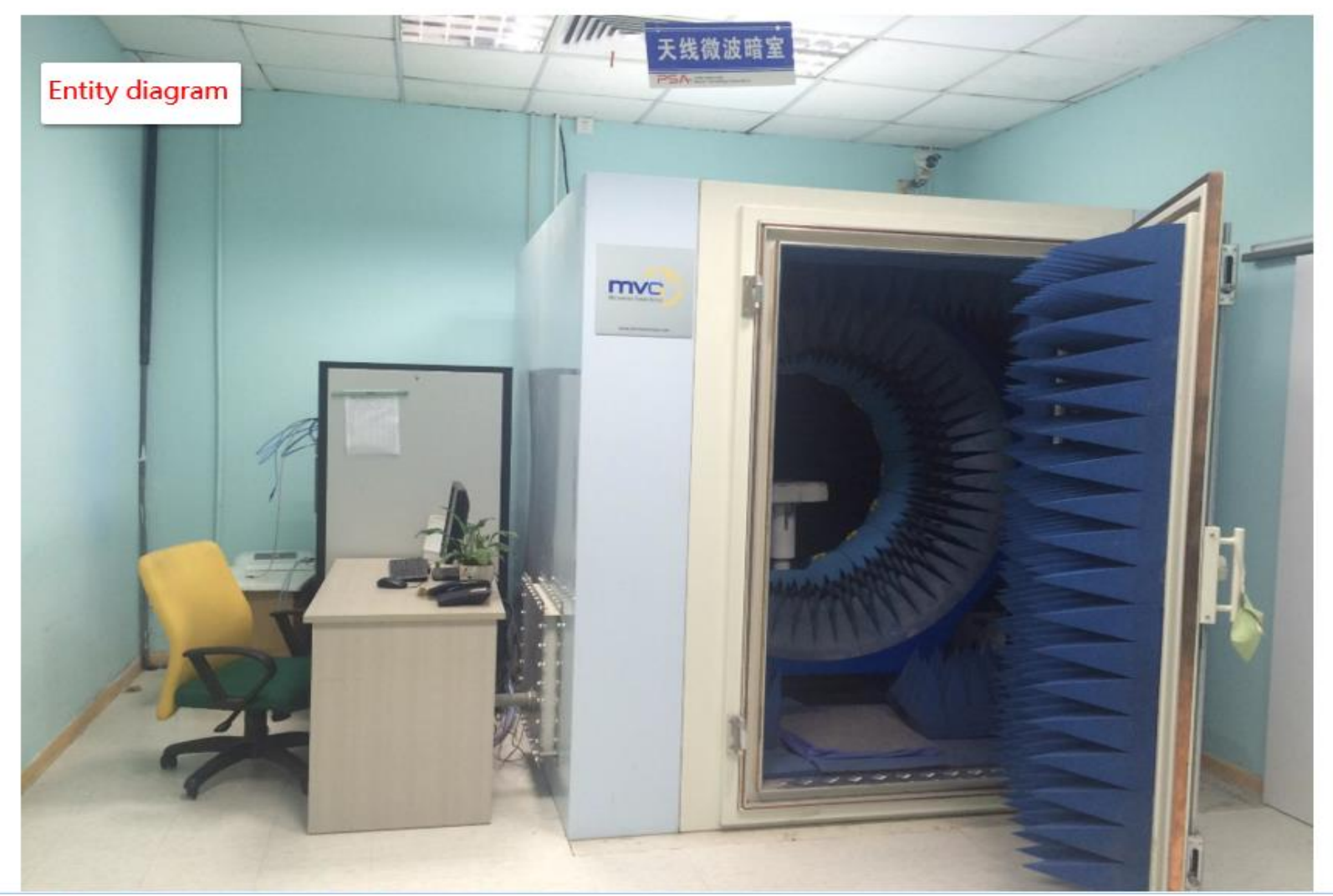

#### 1.2 Calibration antenna-Horn antenna

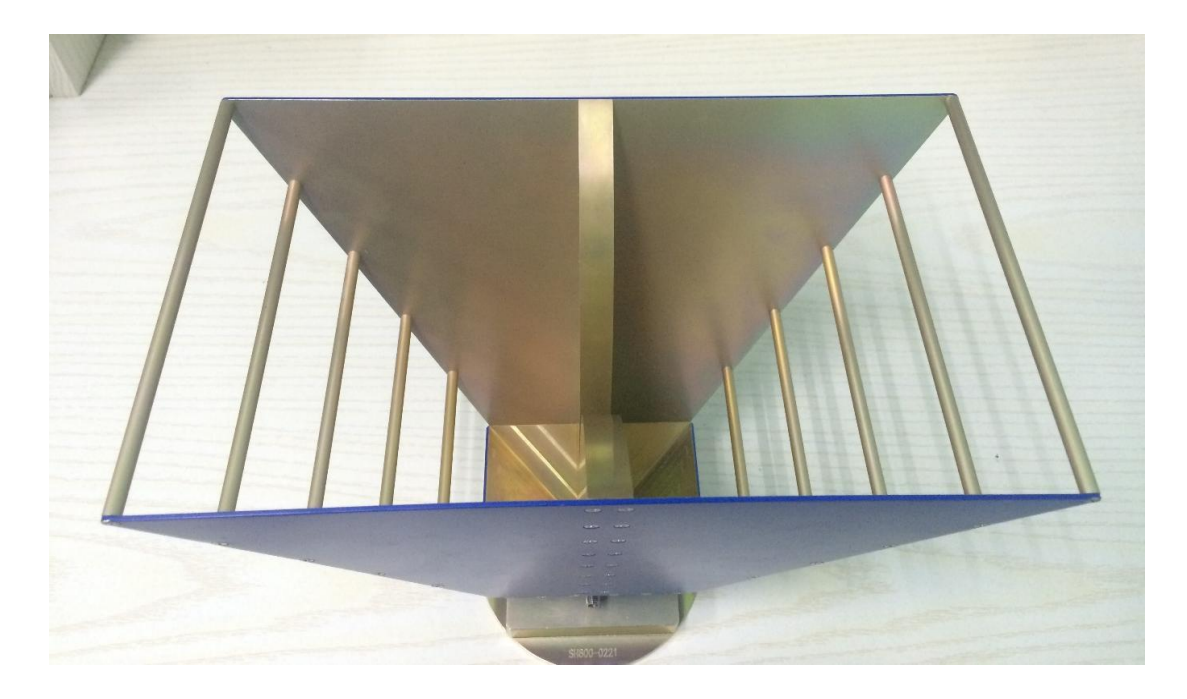

#### Horn antenna

#### 1.2 Calibration antenna-Dipole antenna

2450MHz 2600MHz 1575MHz

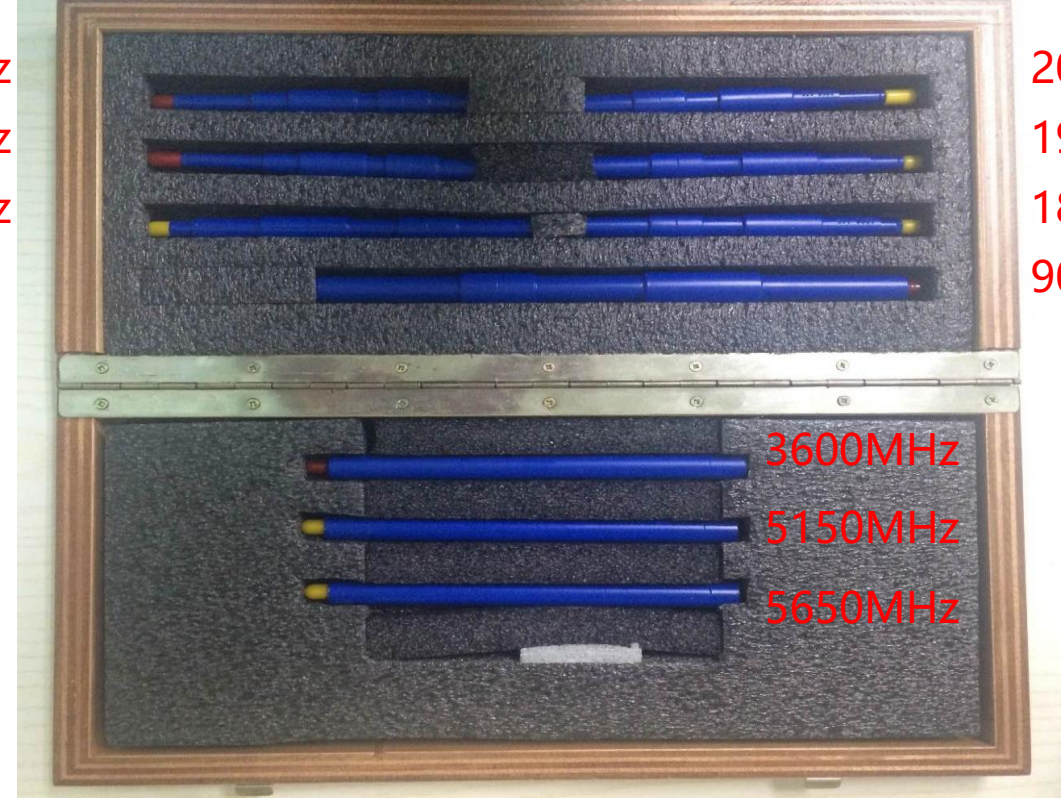

2050MHz 1900MHz 1800MHz 900MHz

#### Dipole antenna

#### 1.3 Software

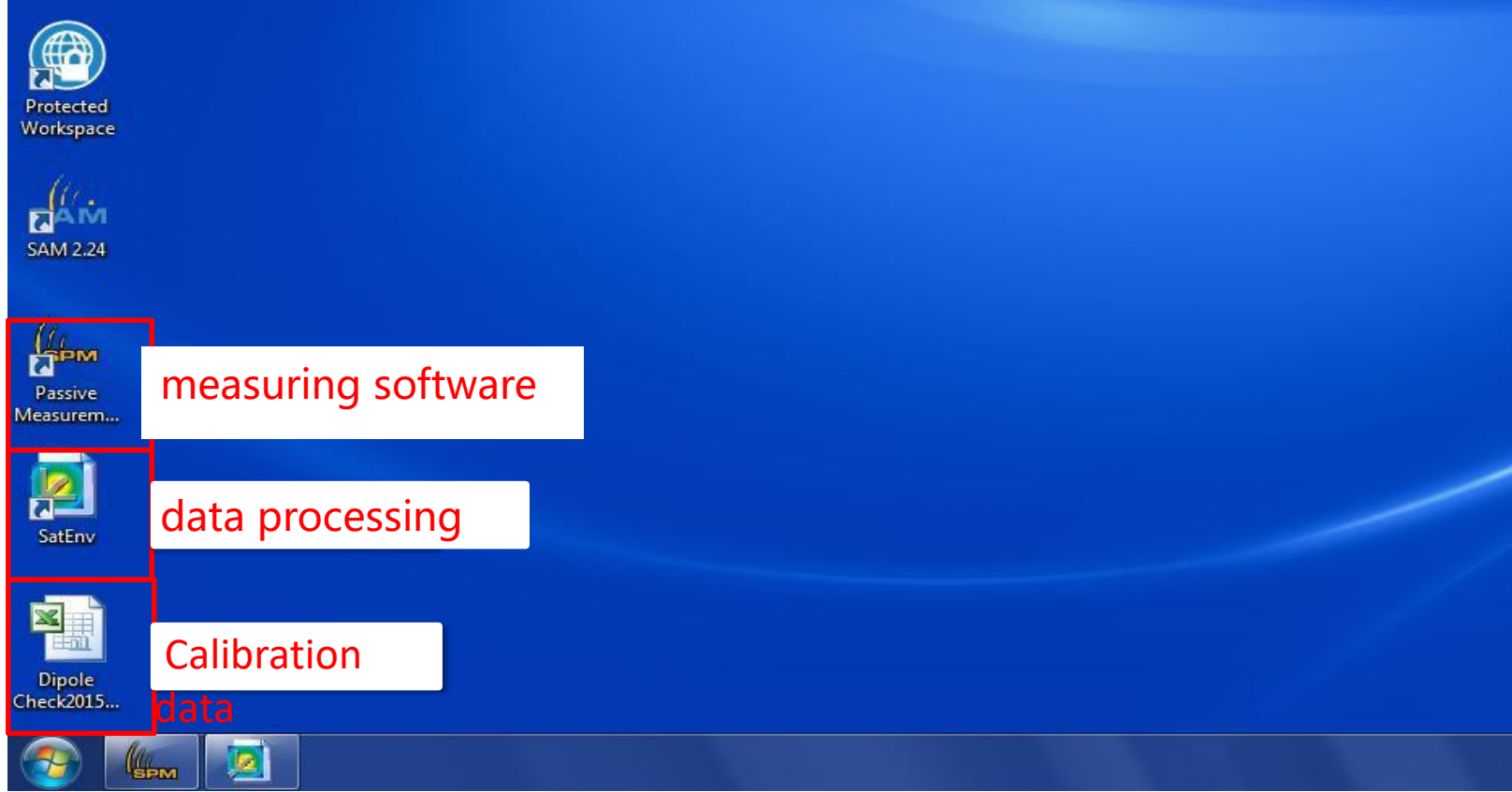

### 2、Calibration

2.1.1 Open Power Turn on the power in turn 1、2、3、4、5mvc Powe key1

#### 2.1.1 Open Power

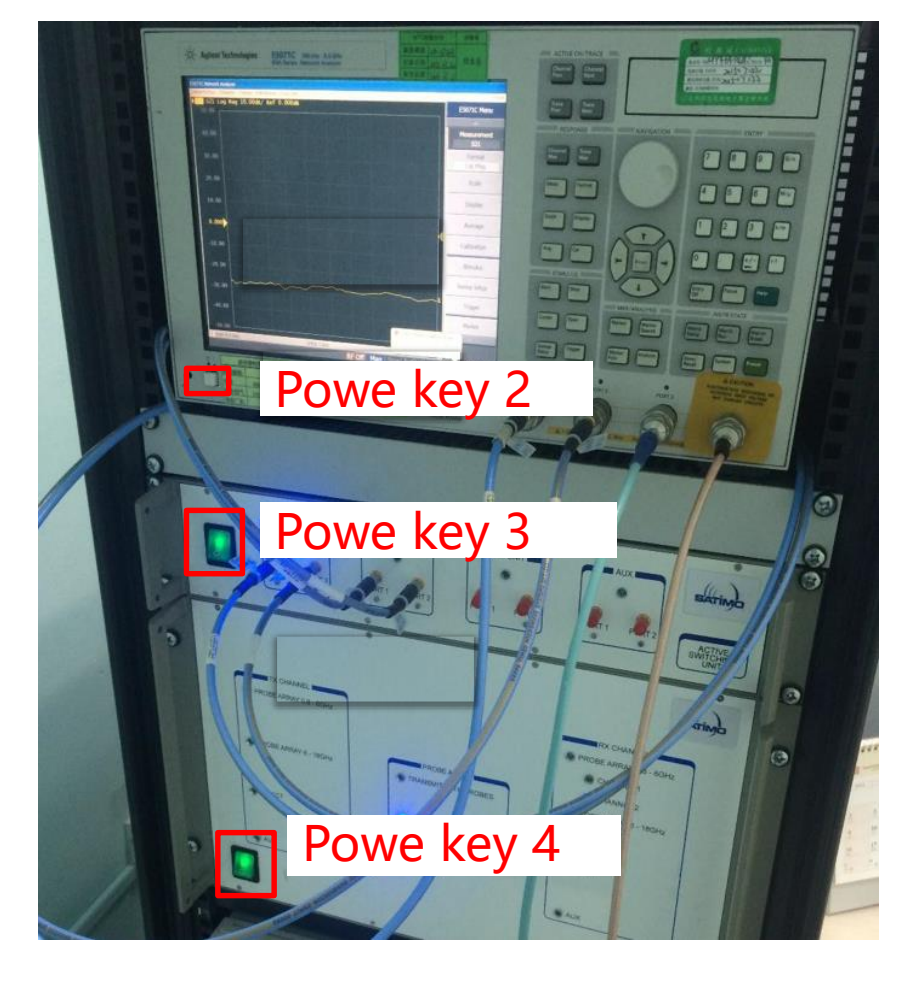

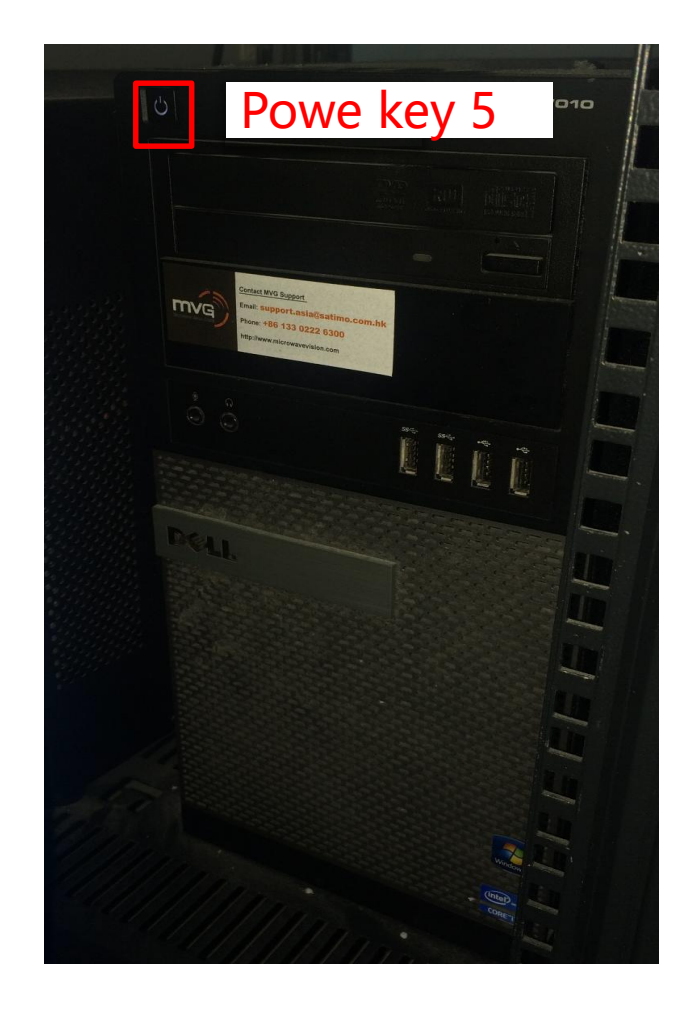

#### 2.1.2 Reset network analyzer

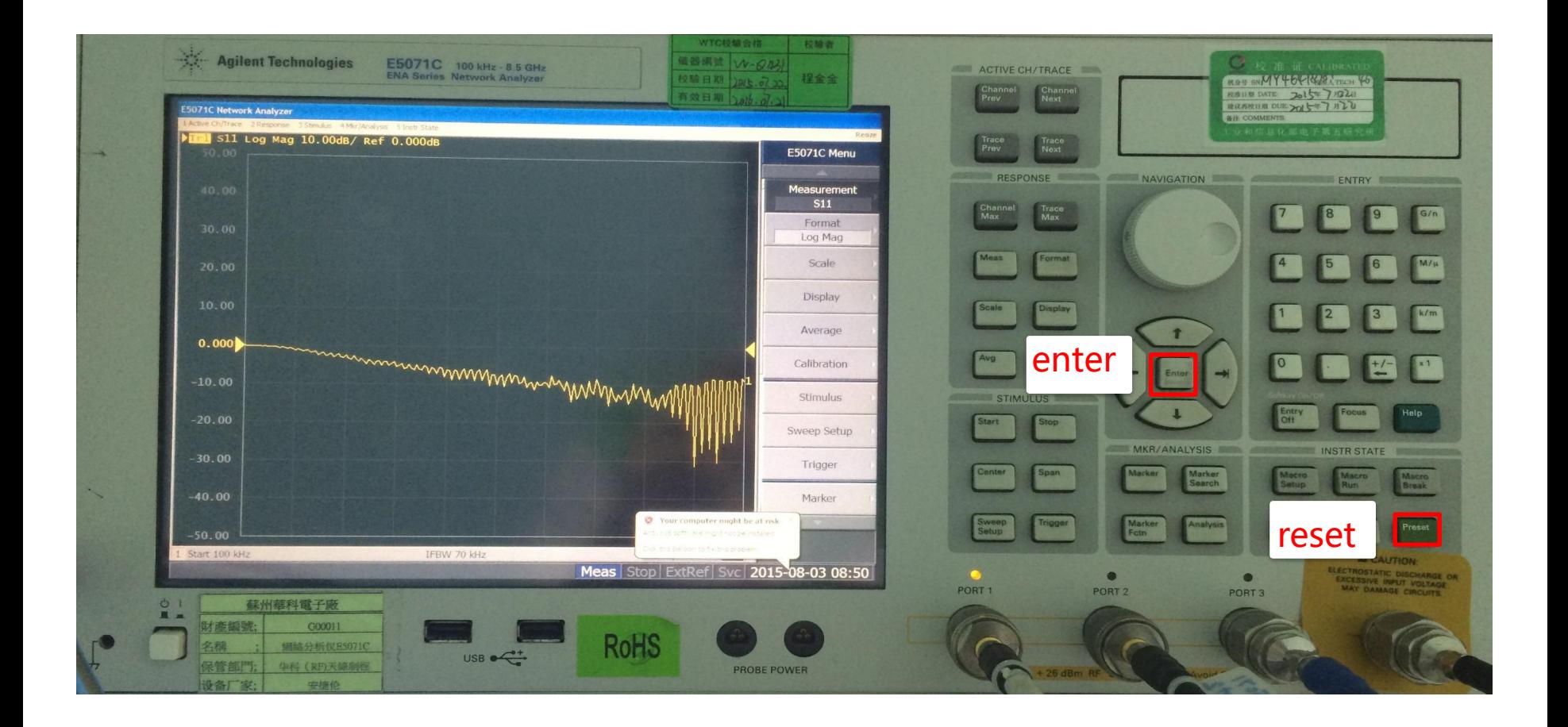

#### 2.2 Calibration

2.2.1. Horn antenna schematic diagram of placement position:

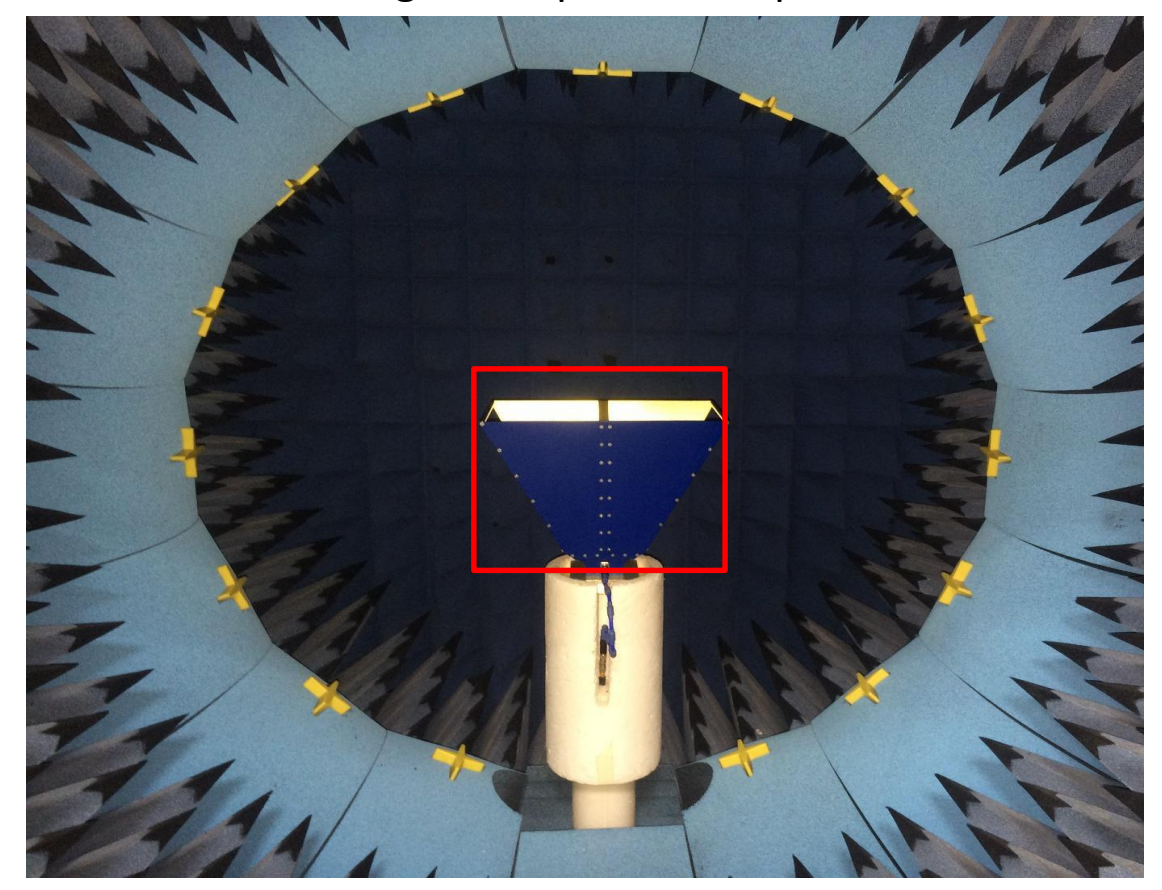

2.2.2 Dipole antenna schematic diagram of placement position  $\epsilon$ 

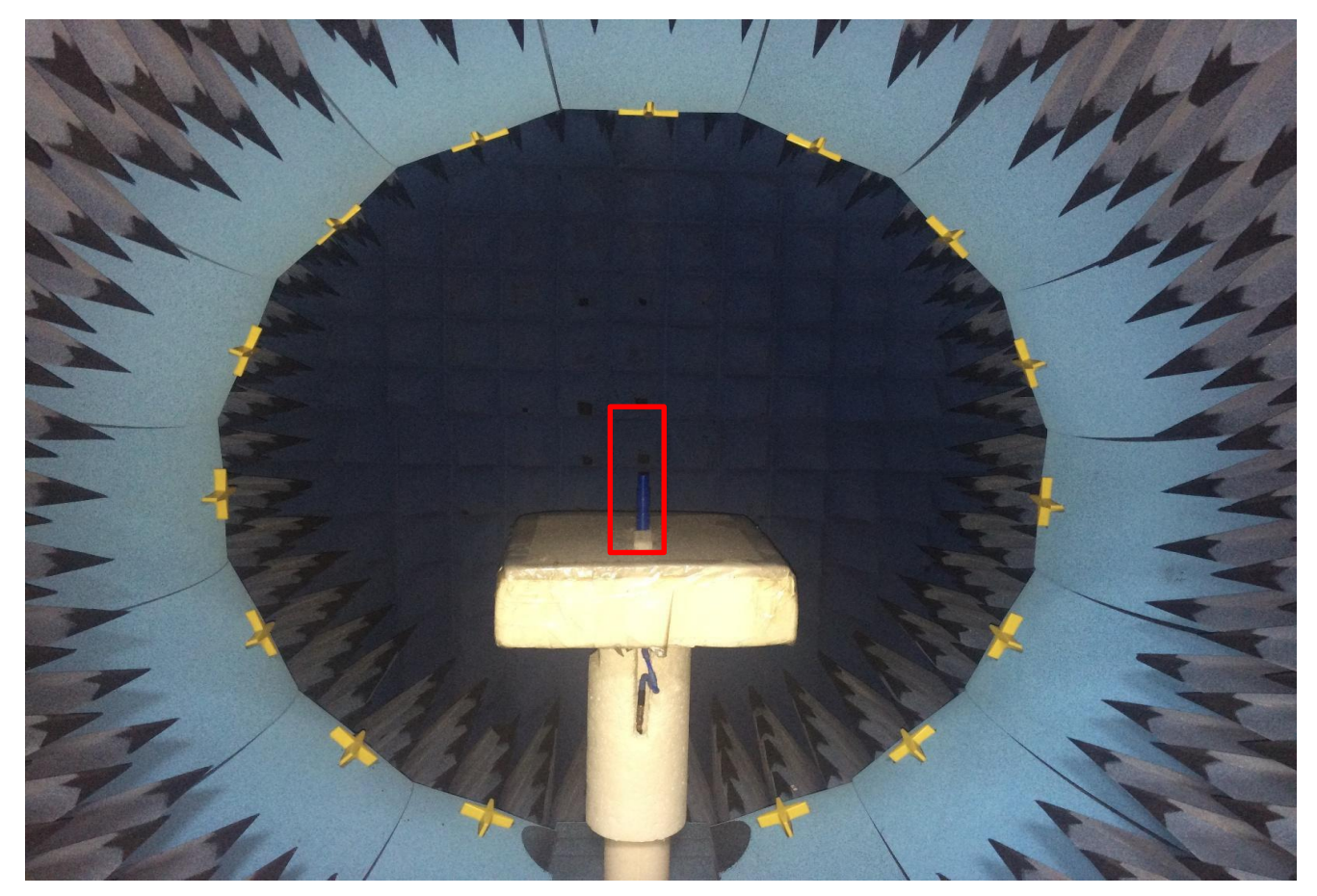

#### 2.2.3 Open the measurement software, set parameters and start measurement

type **start stop**

Horn

Dipple2450

Dipple5150

Dipple5650

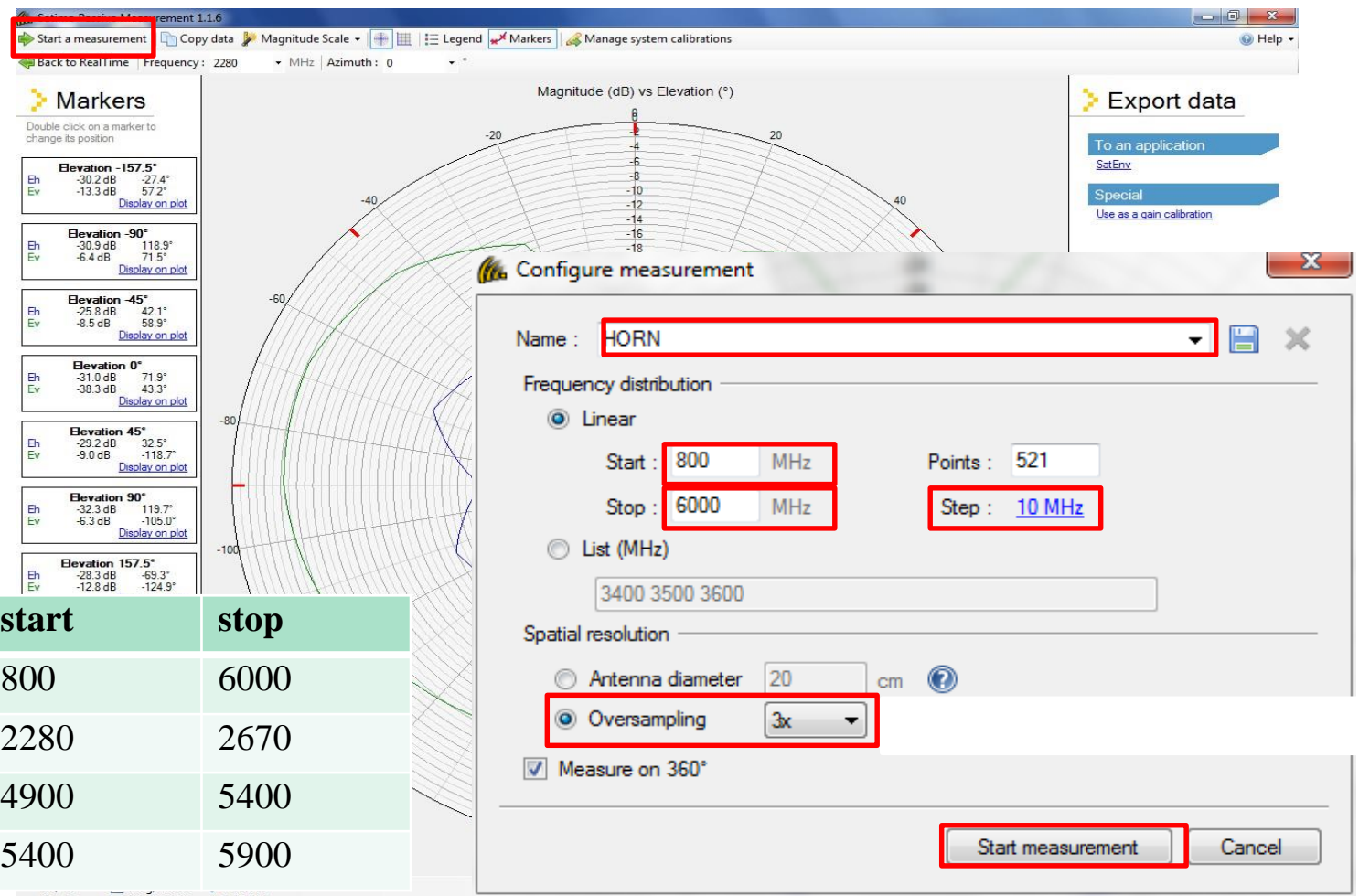

#### Measuring processing

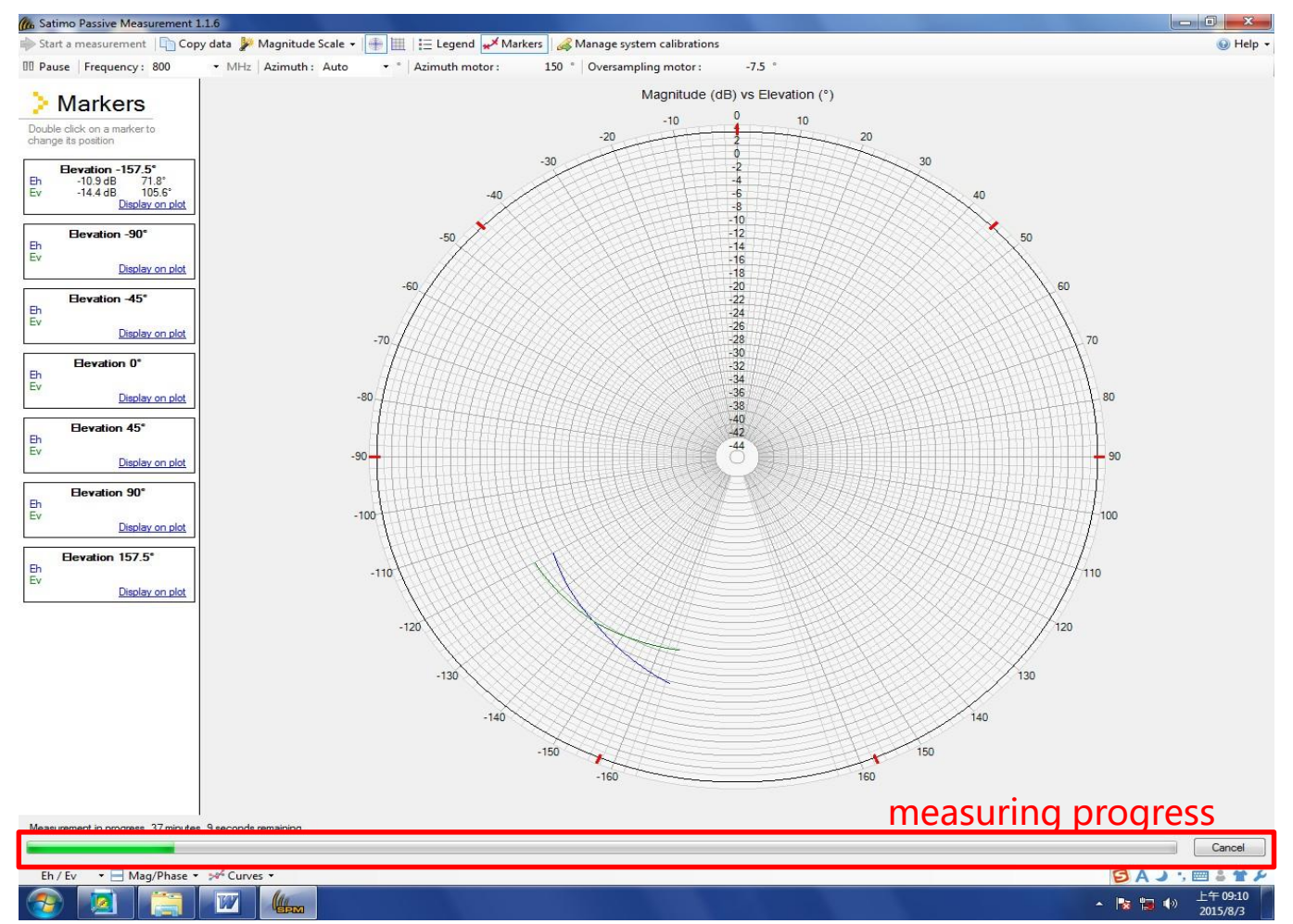

#### 2.2.4 Open data processing software to create project

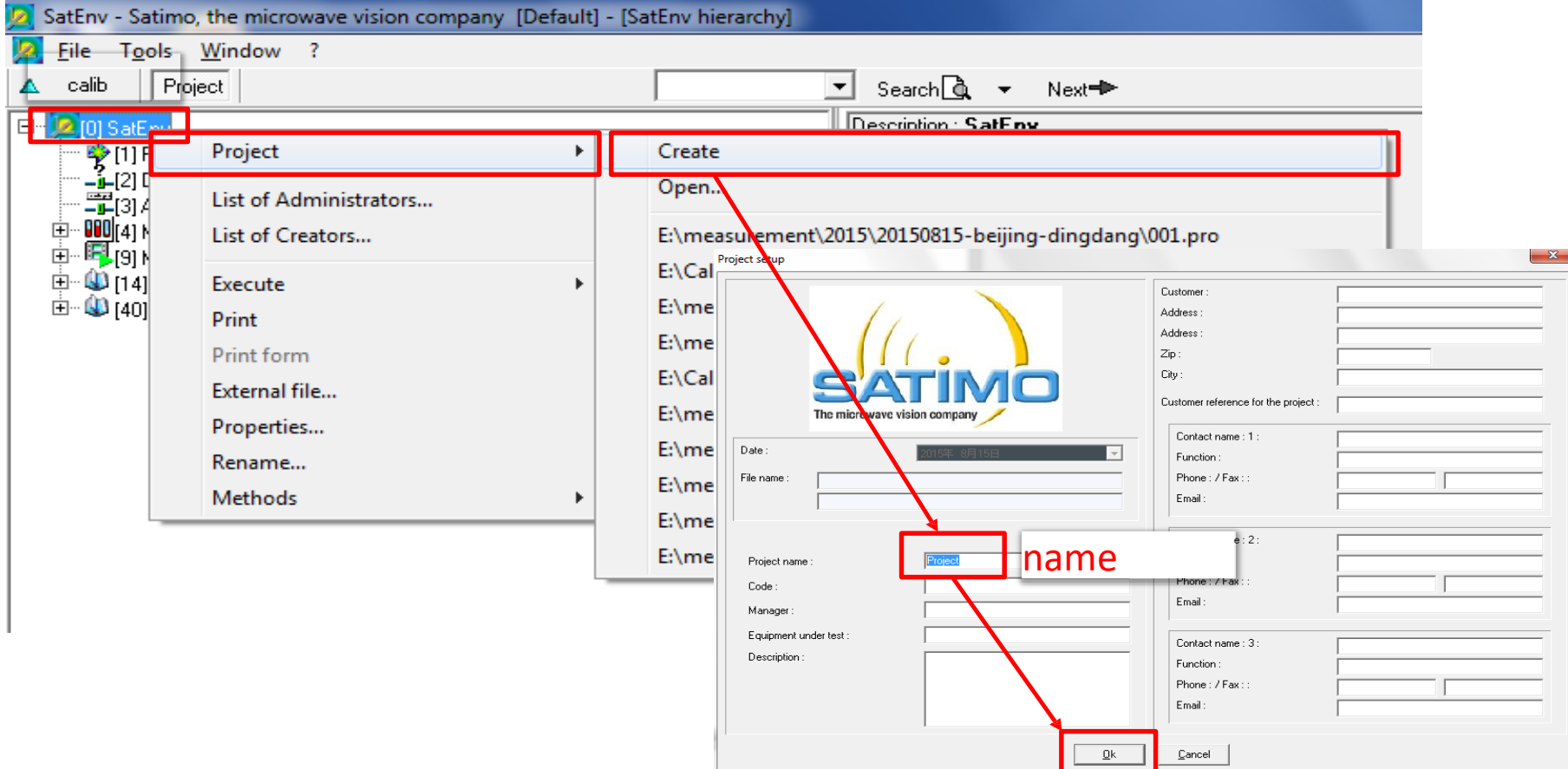

#### 2.2.5 Save Route

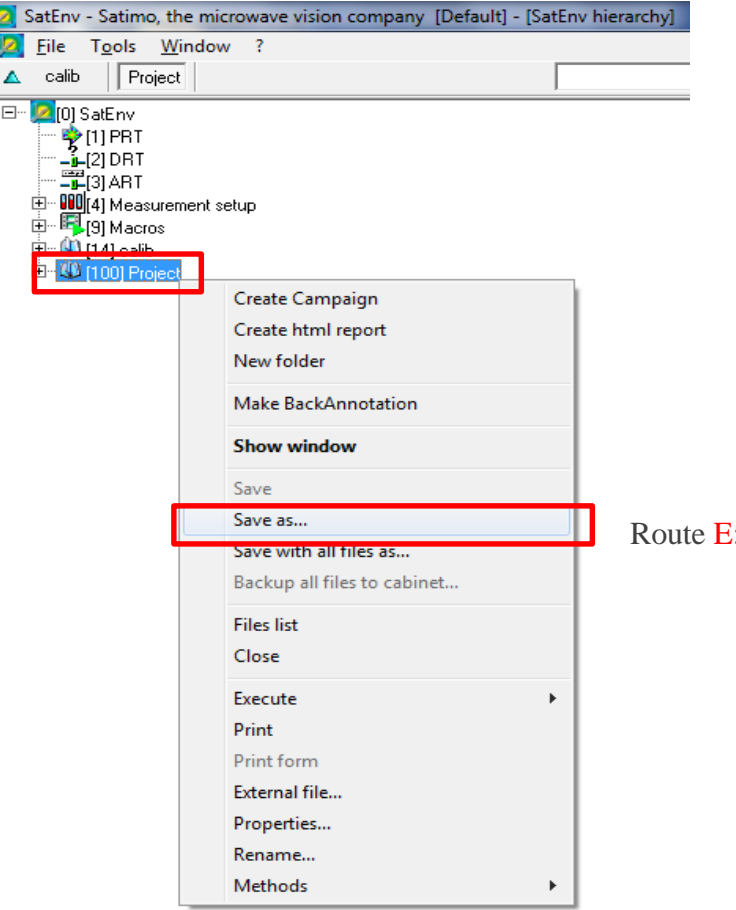

#### E:\Calib\2015\passive calibration

#### 2.2.6 Export data to data processing software

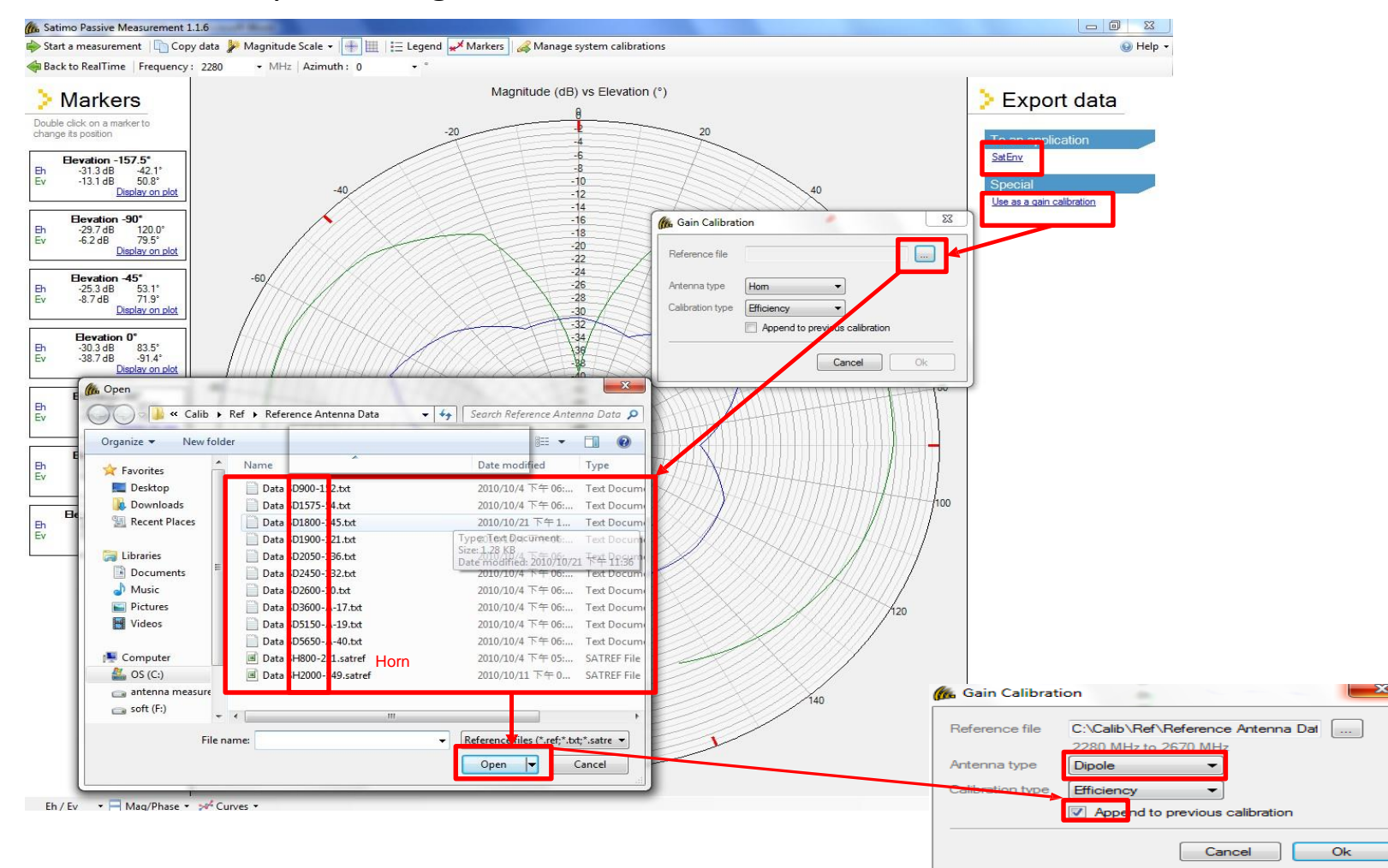

#### 2.2.6.1 Export Peak Gain

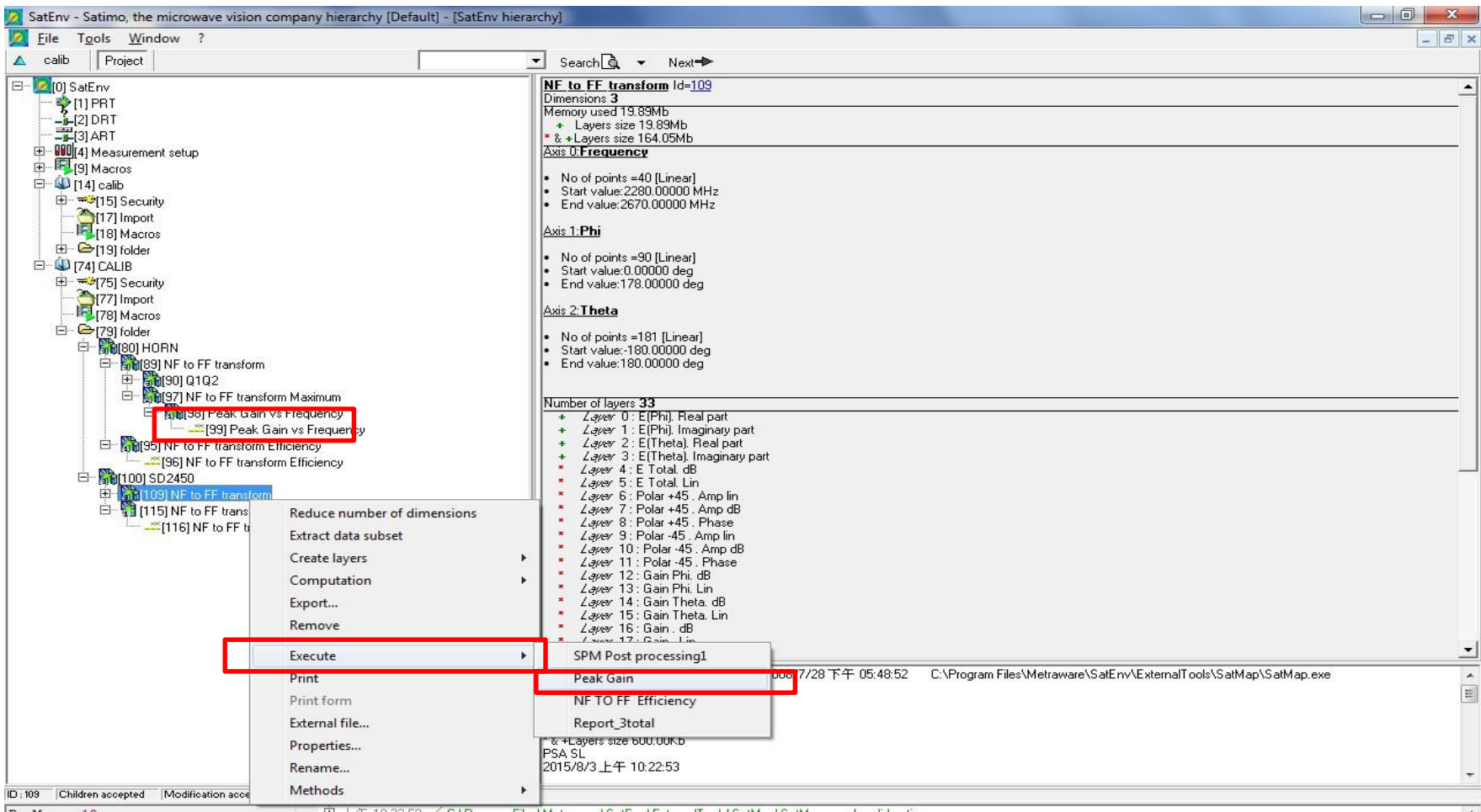

## **2.2.6.2 Get Peak Gain**<br>**2.3** SatEnv - Satimo, the microwave vision company [119] Peak Gain vs Frequency [Default]

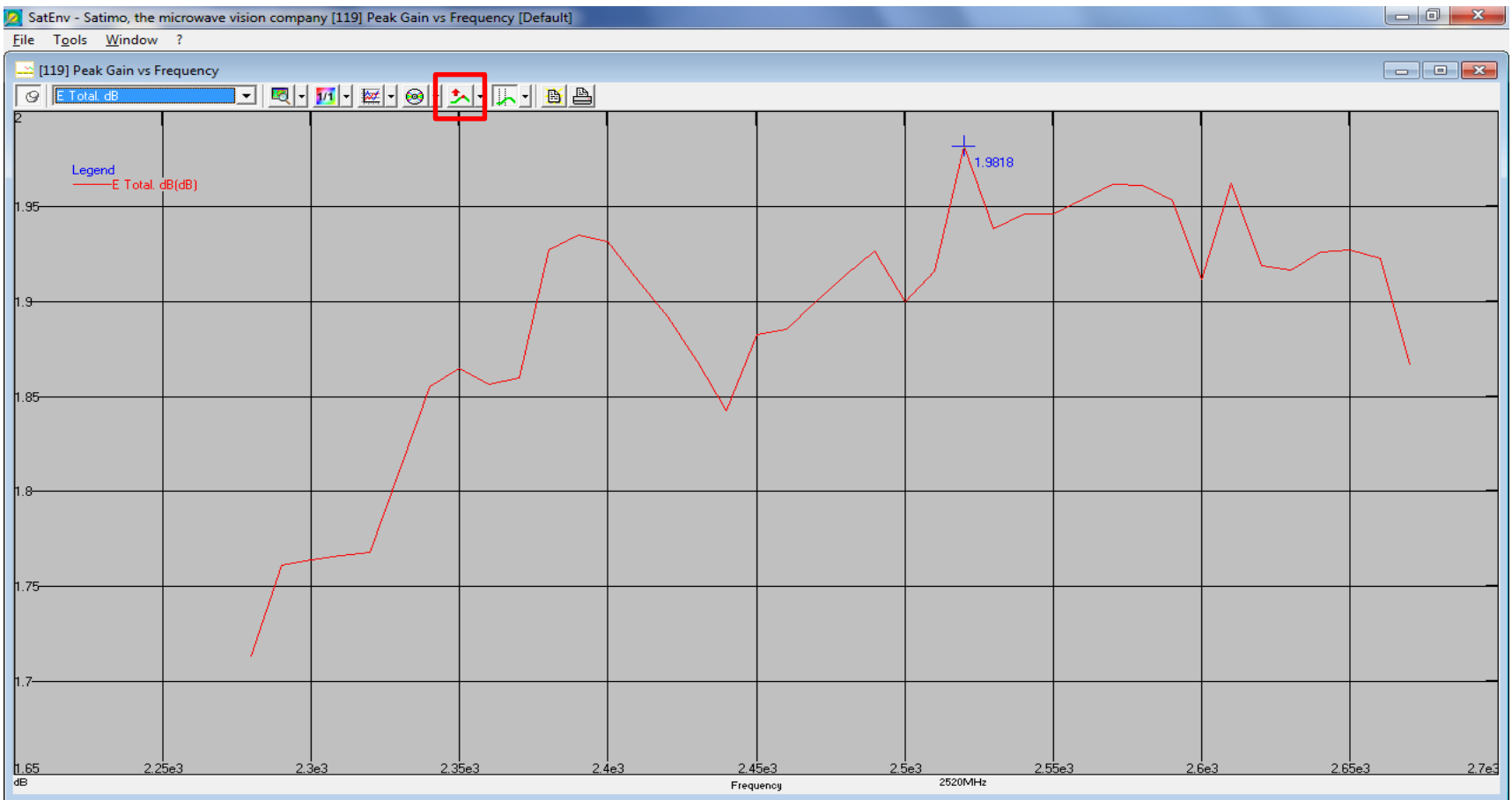

#### 2.2.6.3 Export E-Total

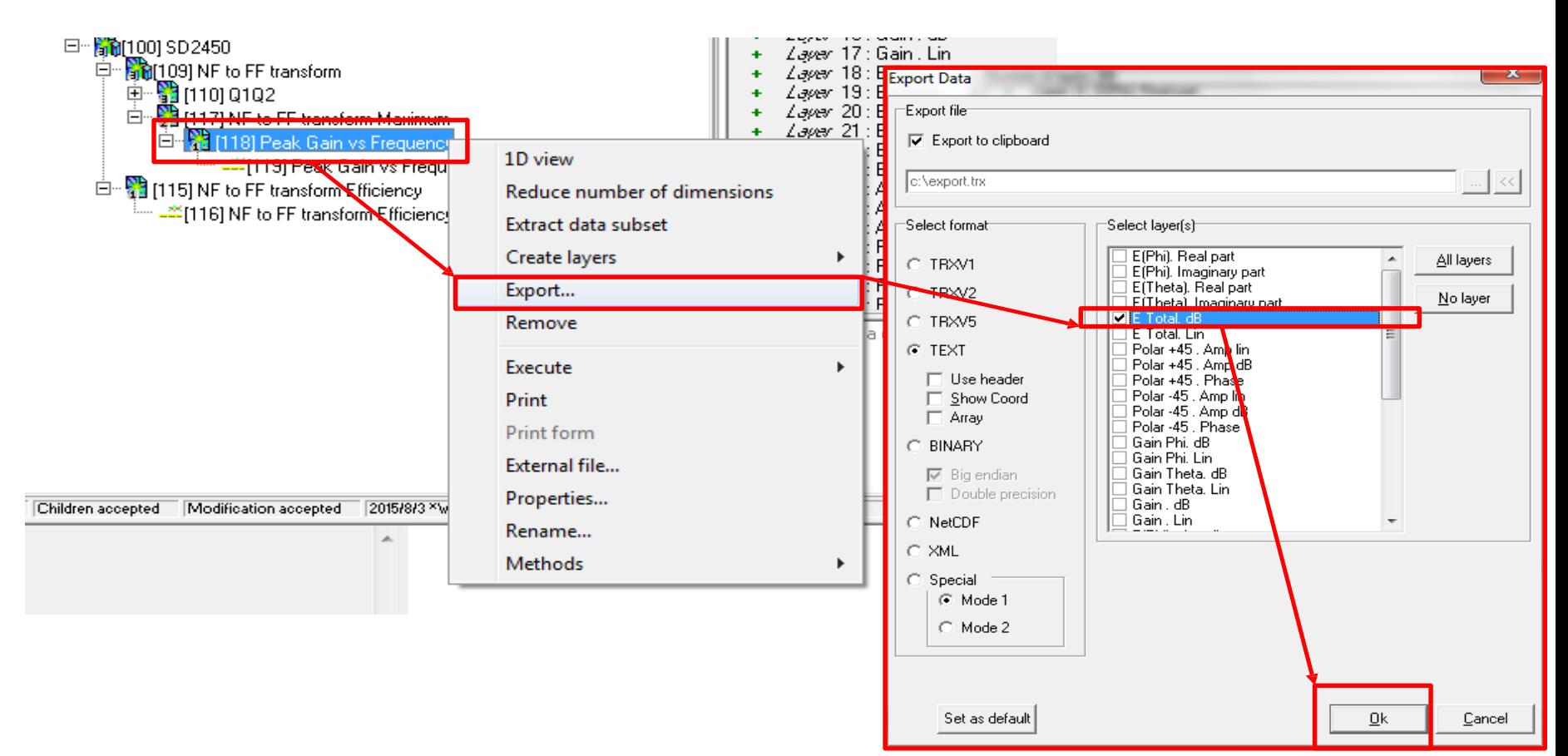

#### 2.2.6.4 Get E-Total

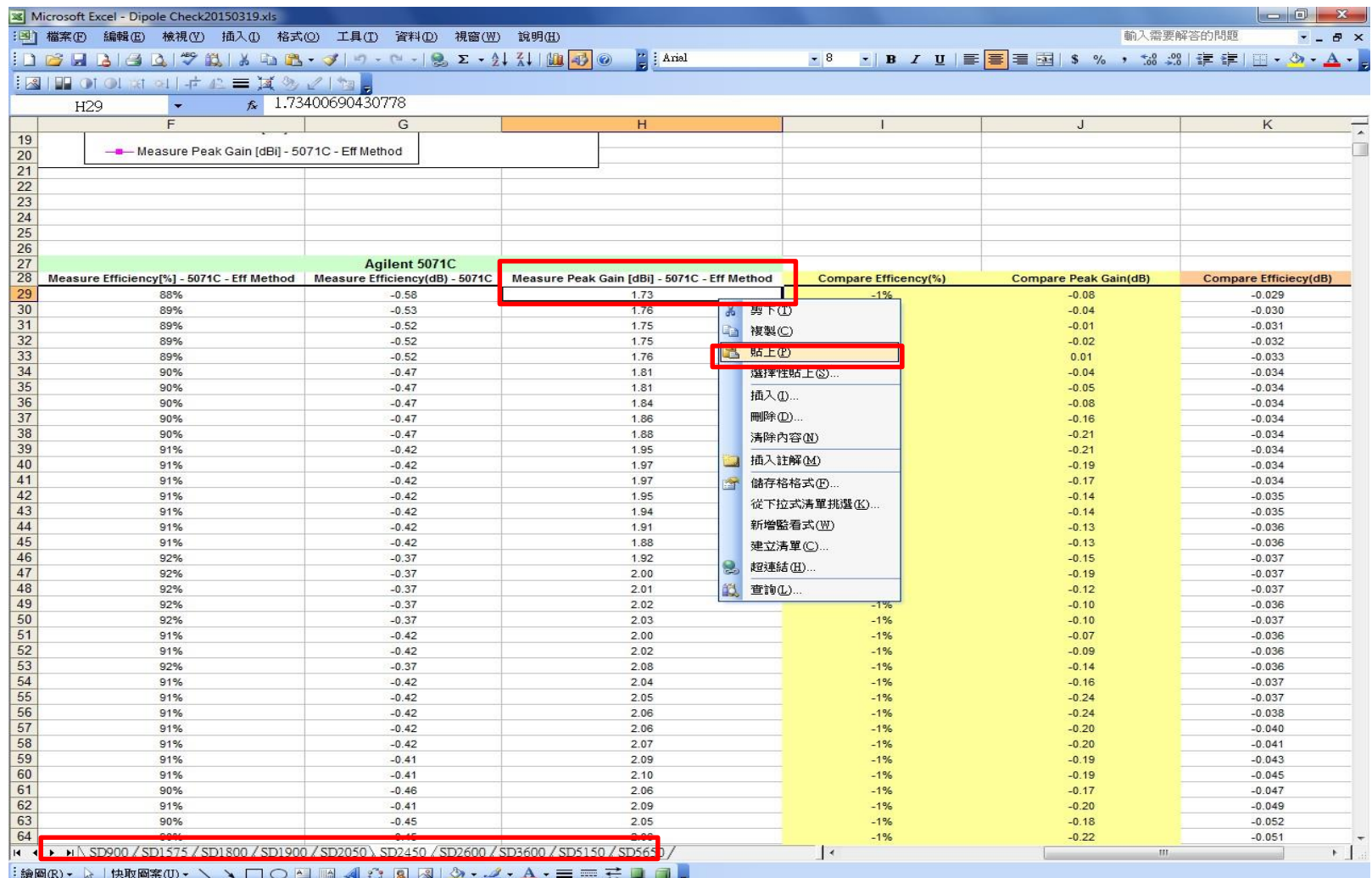

### 3、Measure

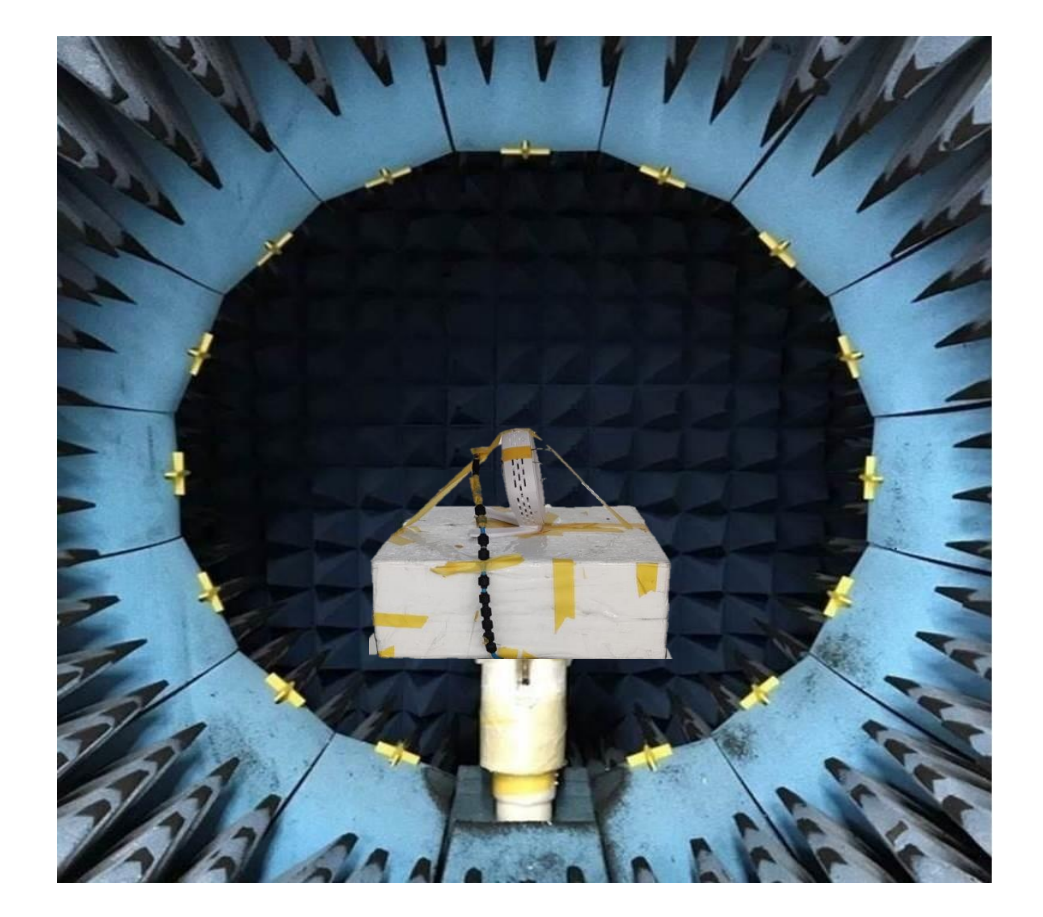

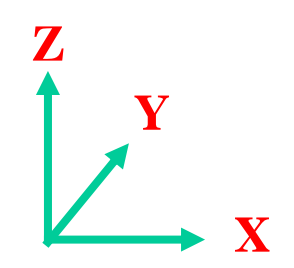

#### 3.1 Open the measurement software, set parameters and start measurement

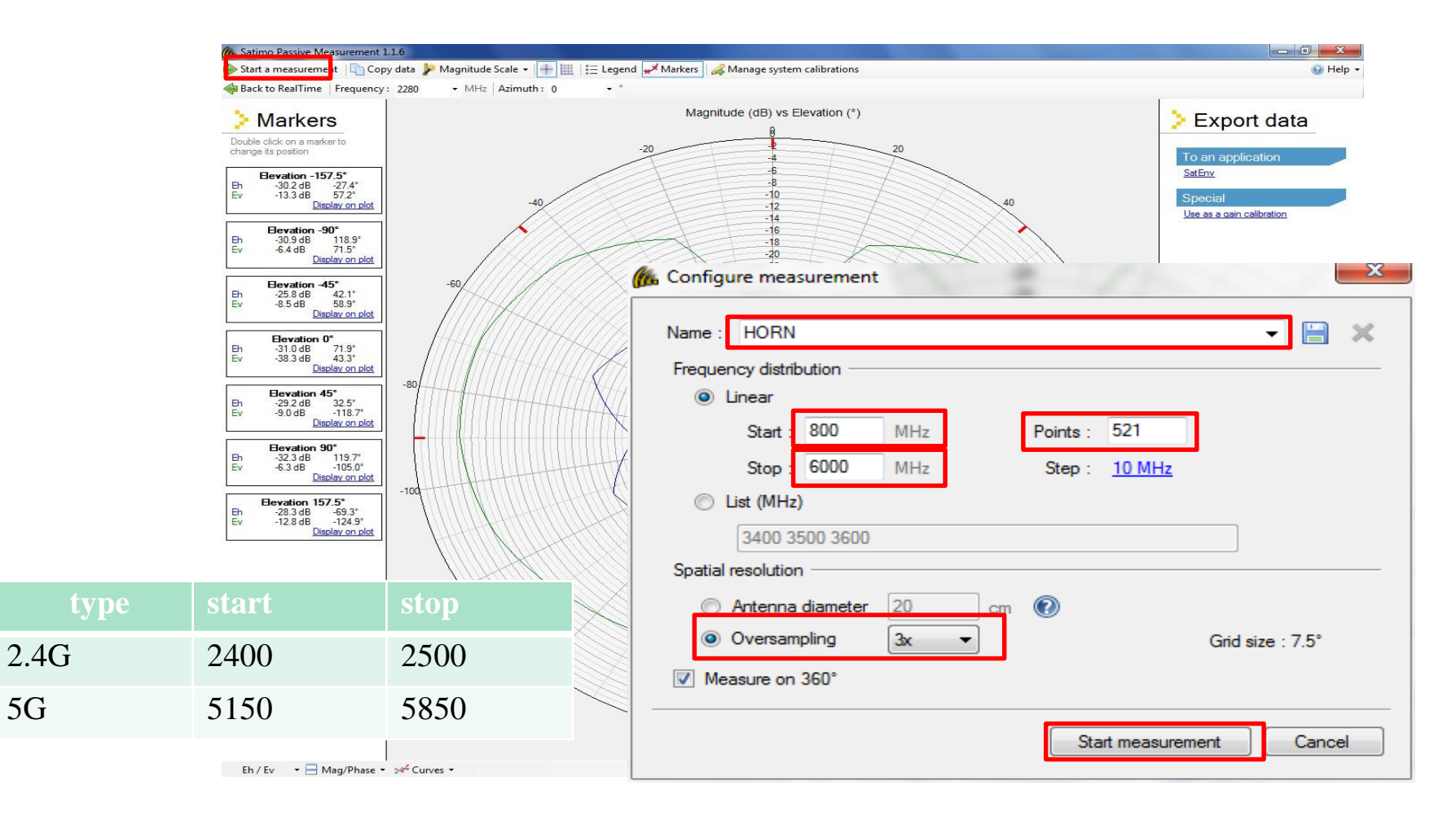

#### Measuring processing

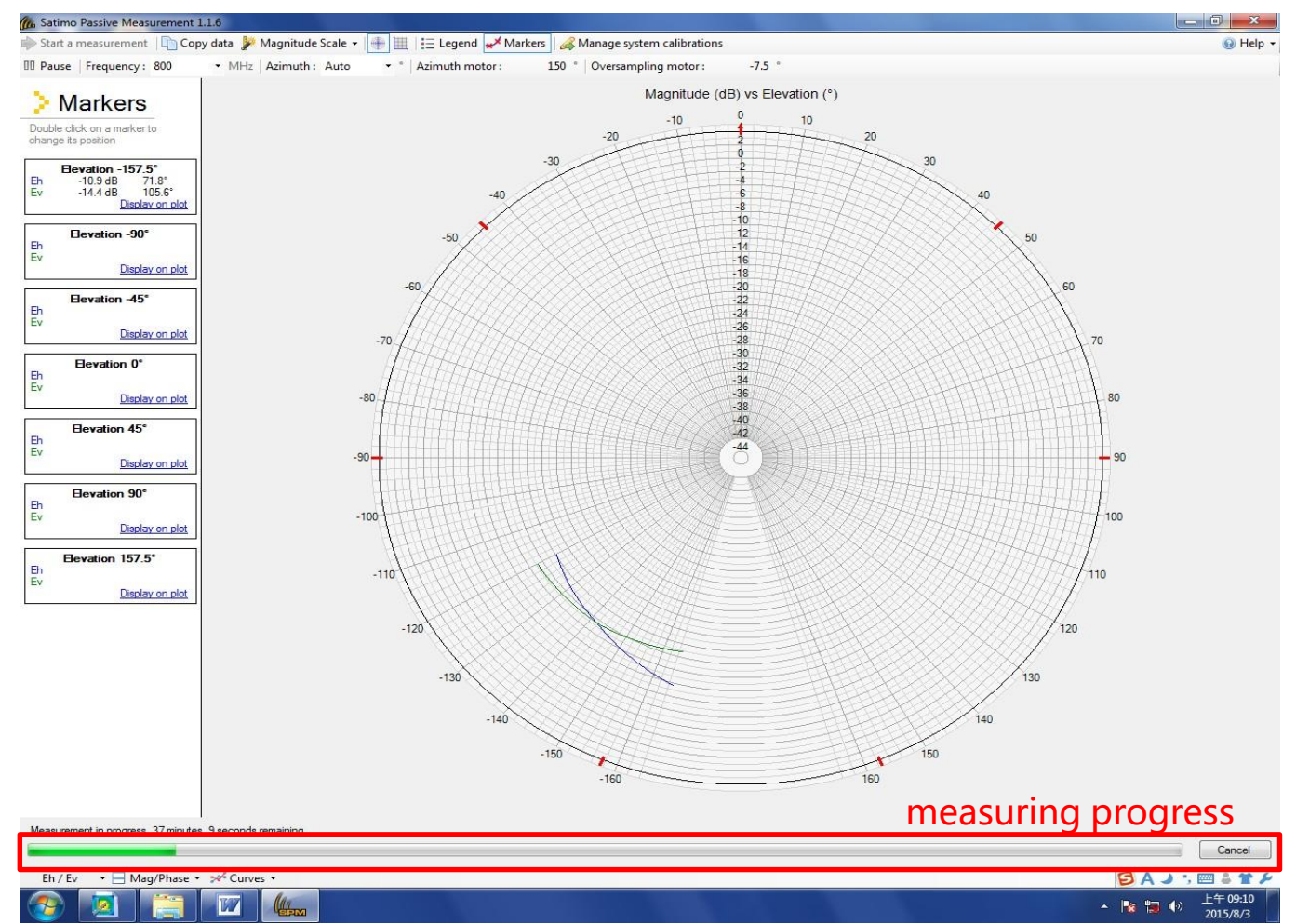

#### 3.2 Export data to data processing software

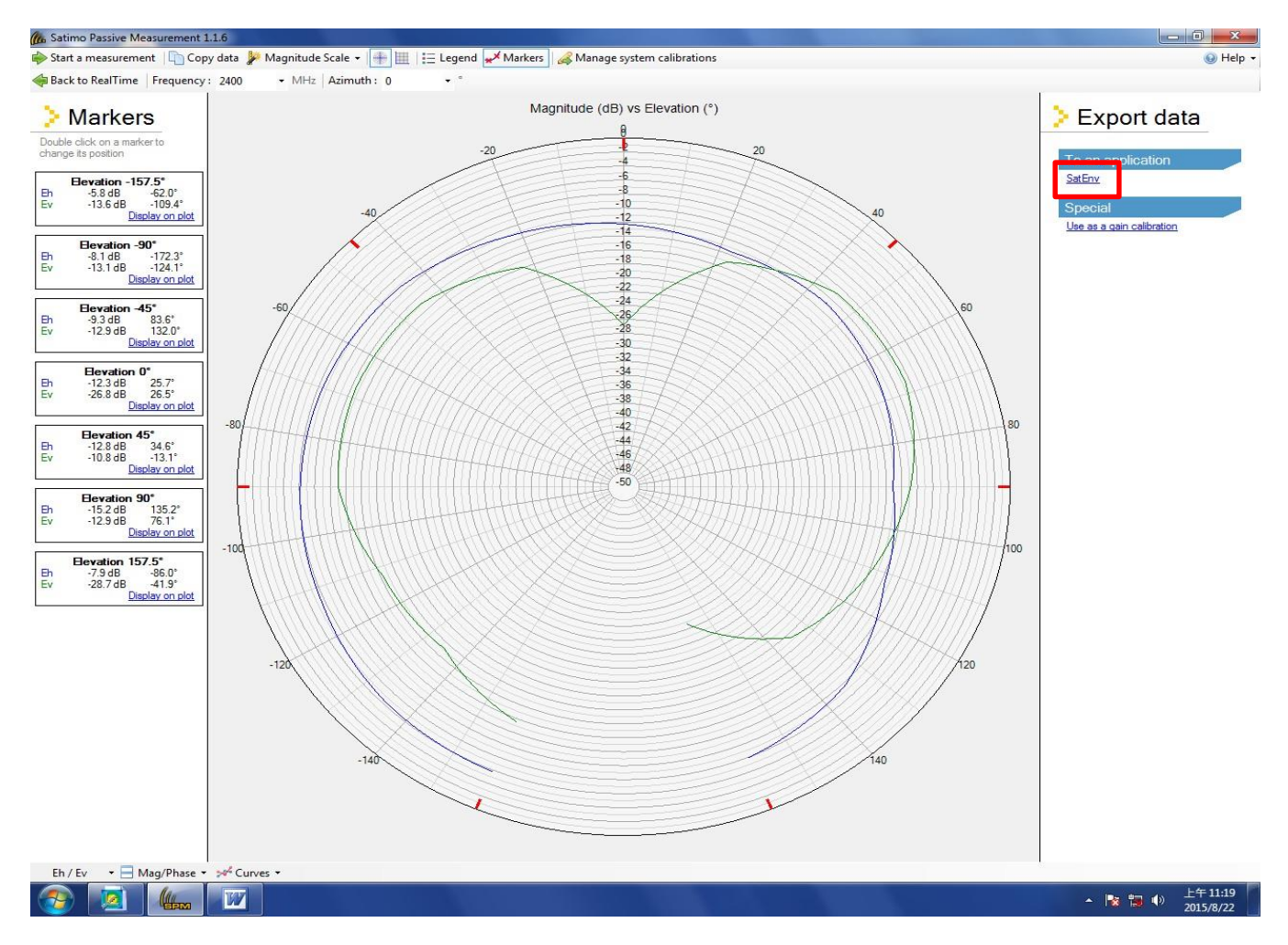

### 3.2.1 Export Peak Gain

ID

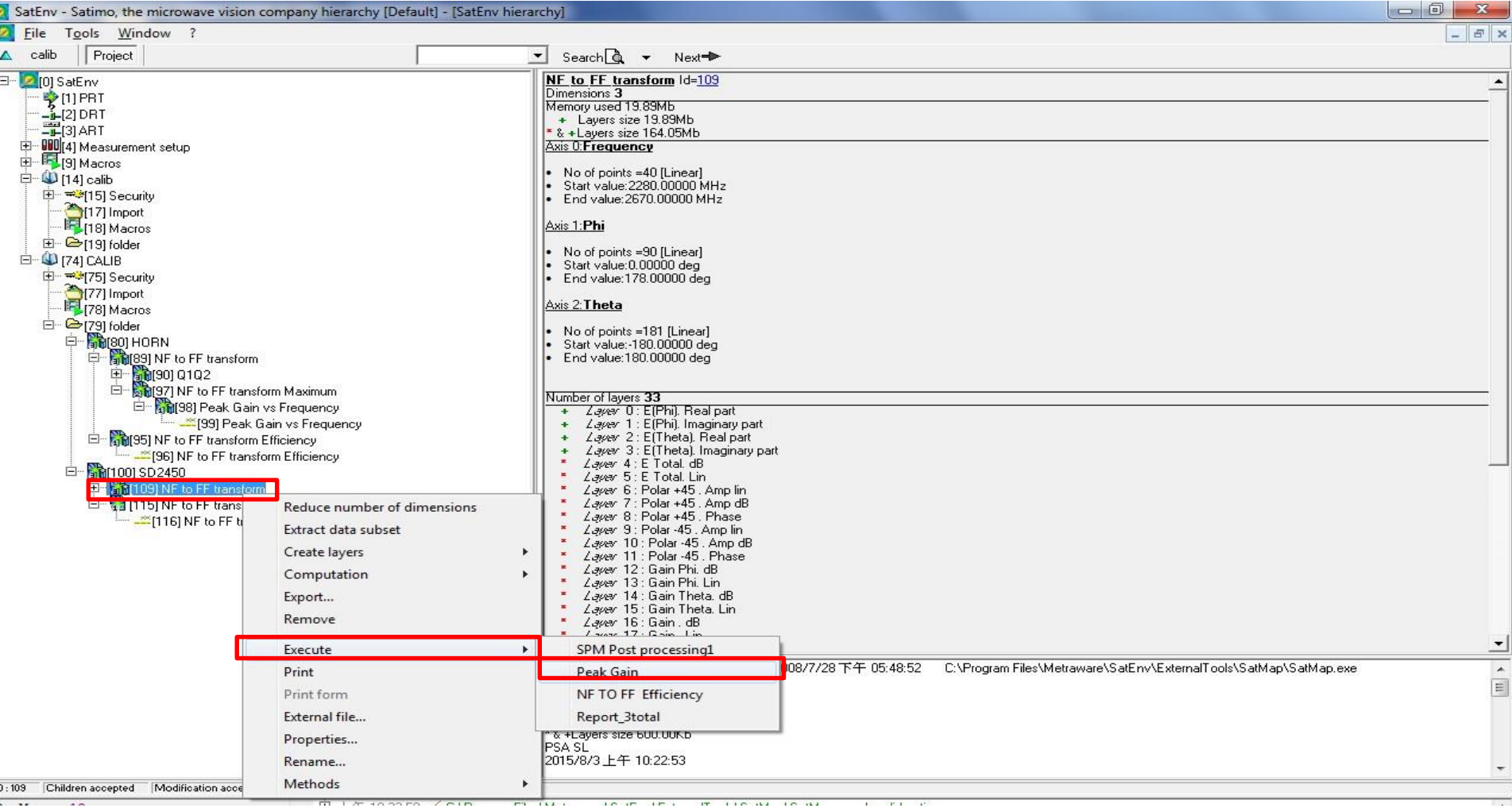

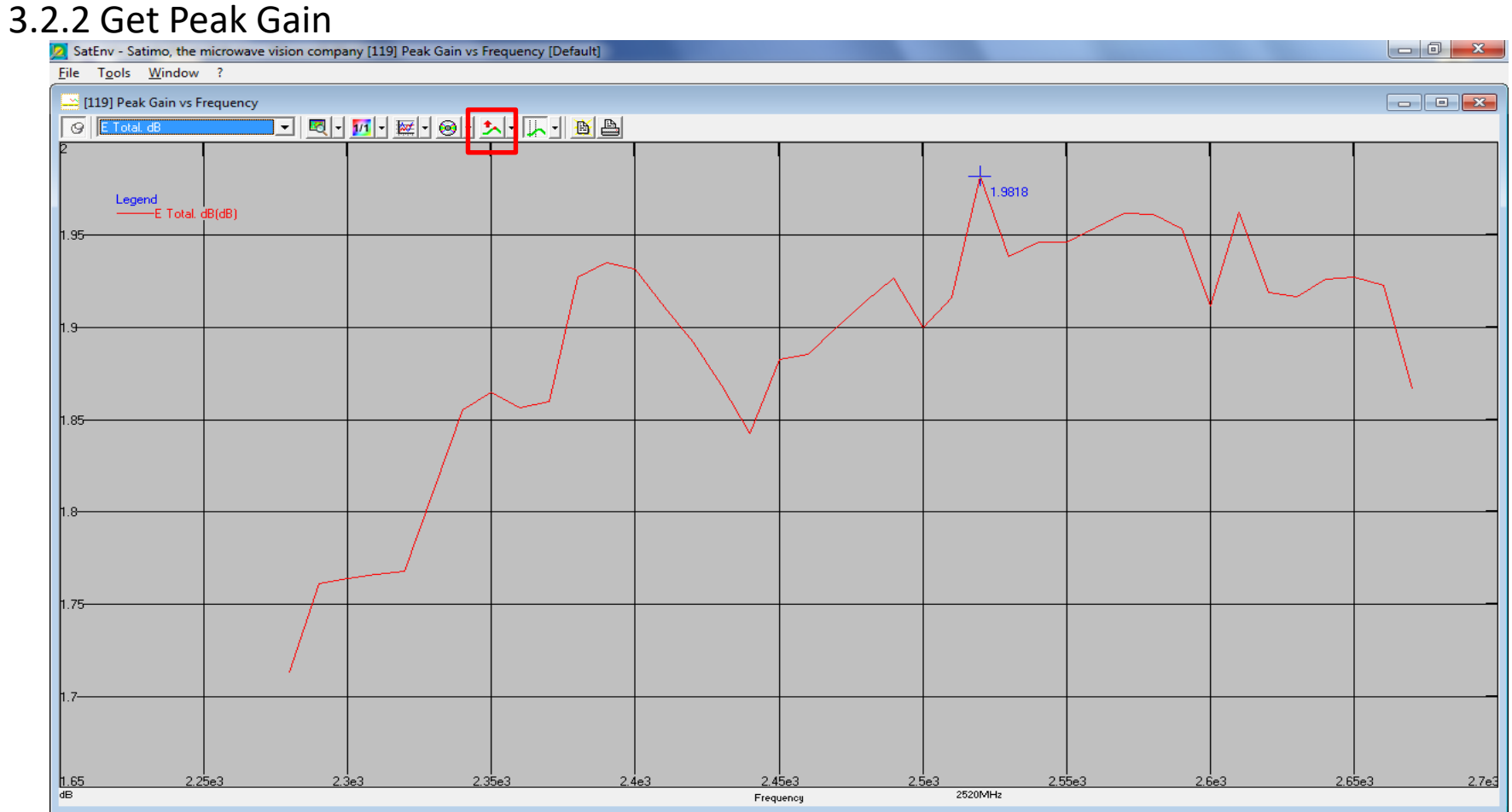

#### 3.2.3 Solve 2D field pattern

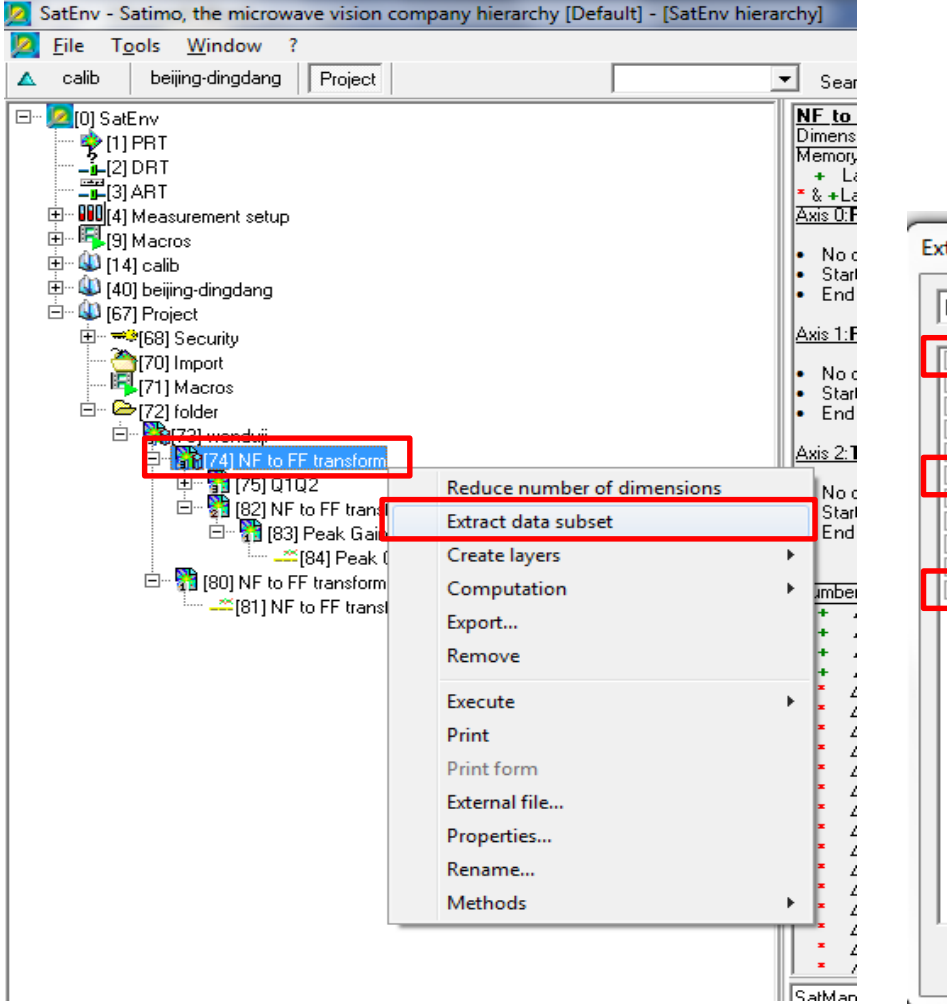

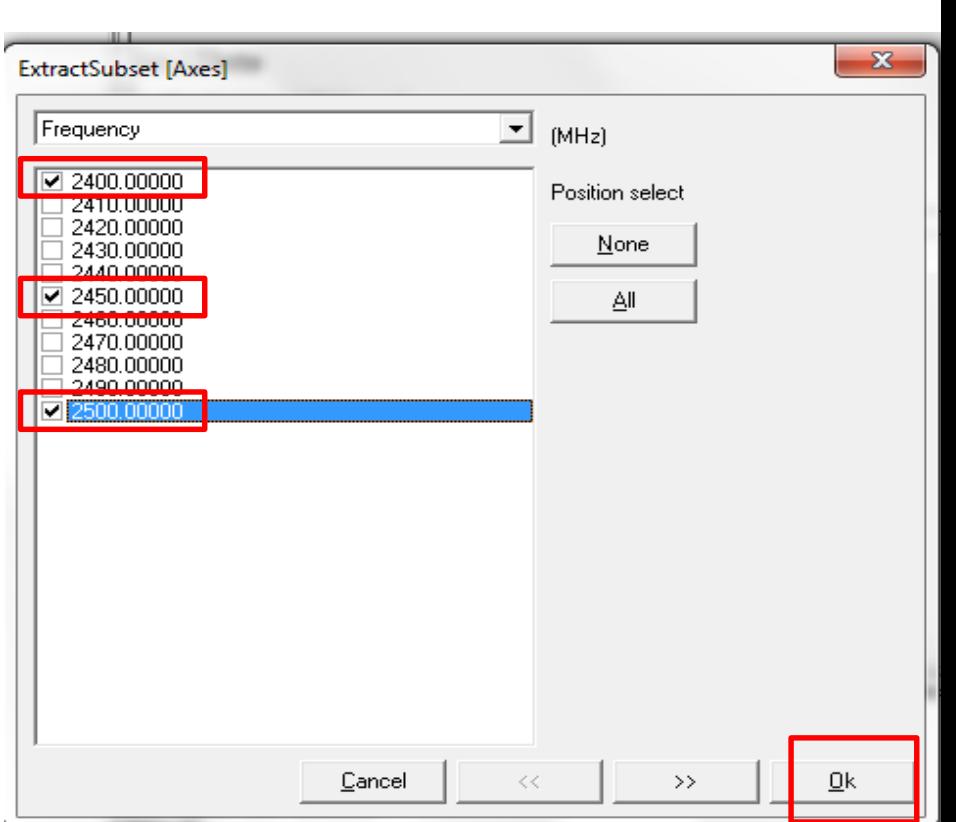

### 3.2.3 Solve 2D field pattern

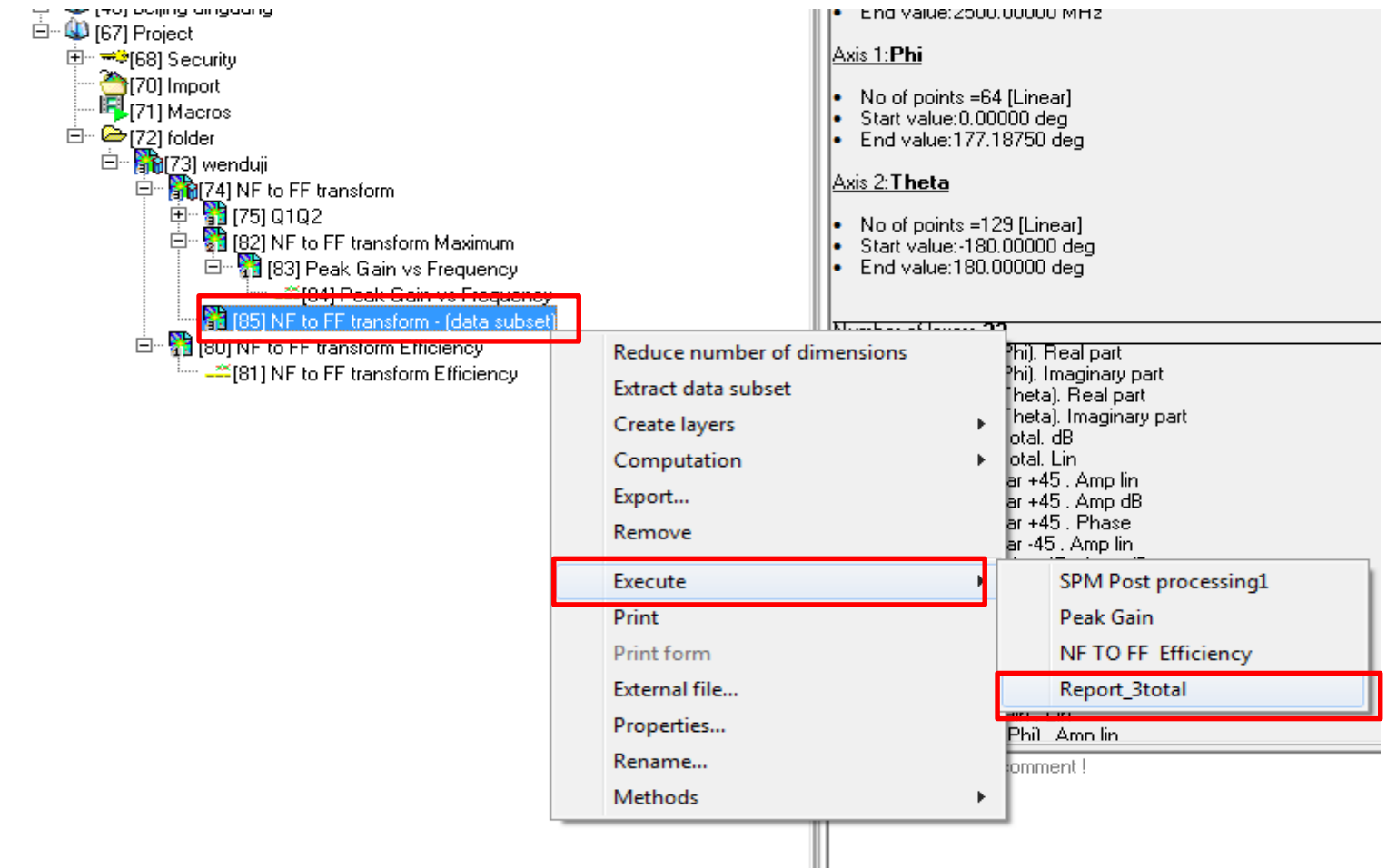

#### 3.2.4 Get 2D field pattern

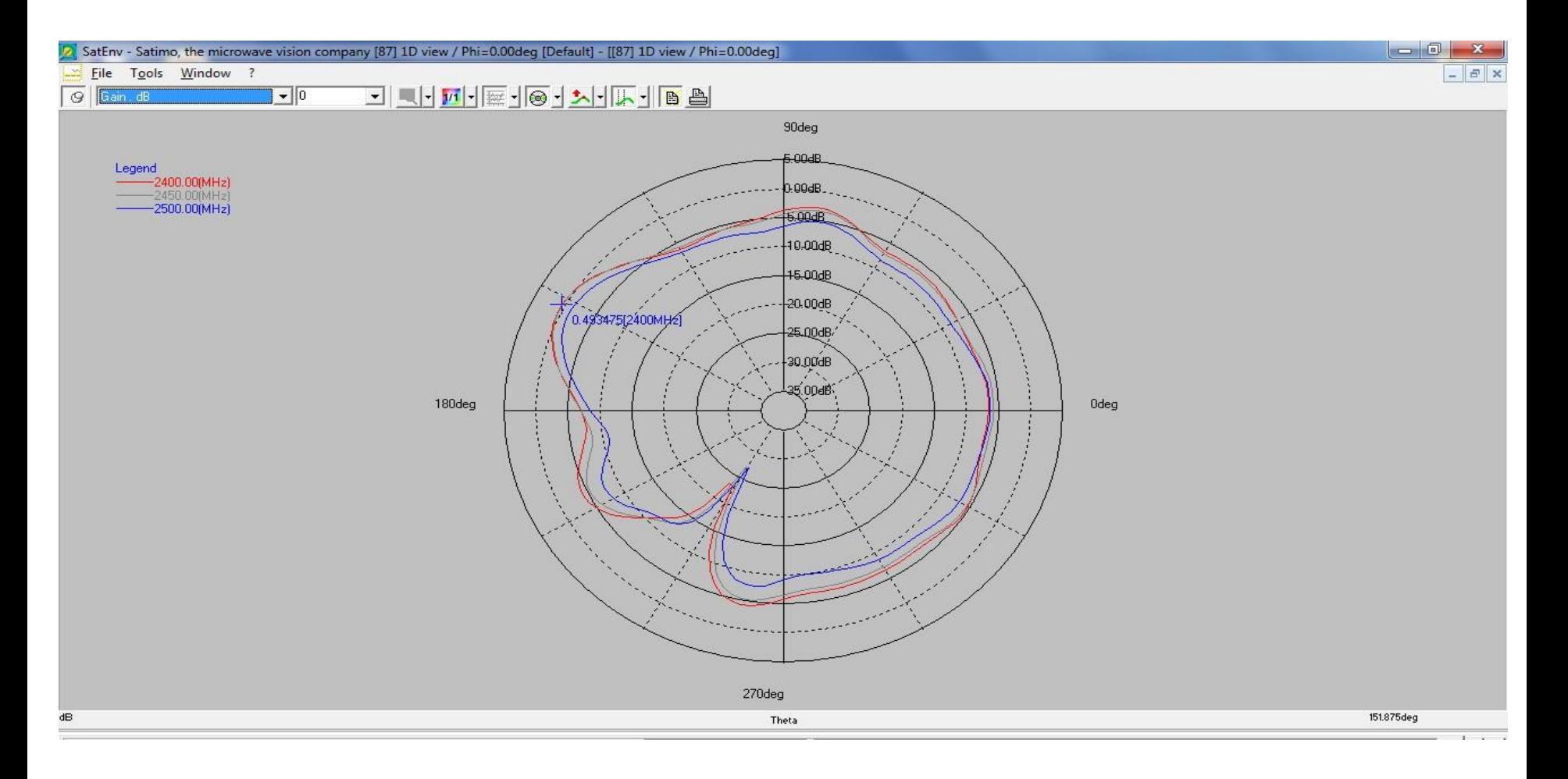

#### 3.2.5 Solving 3D field pattern

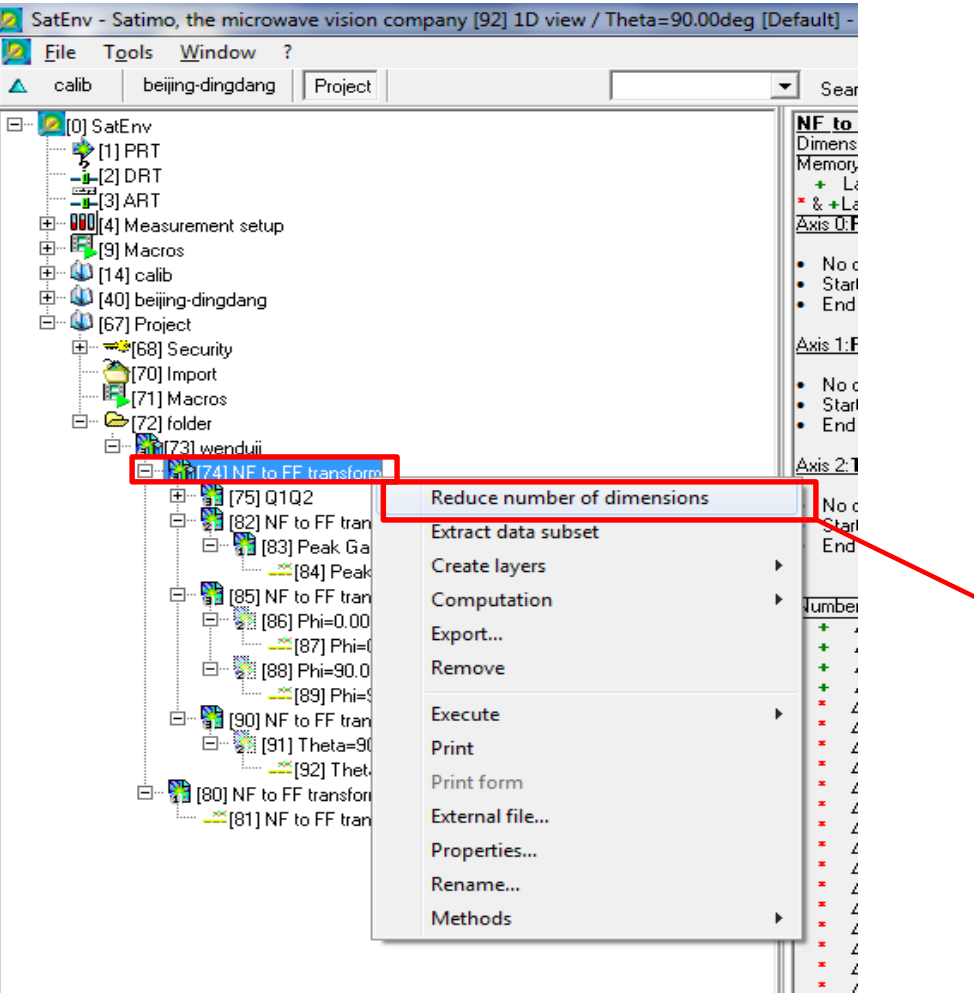

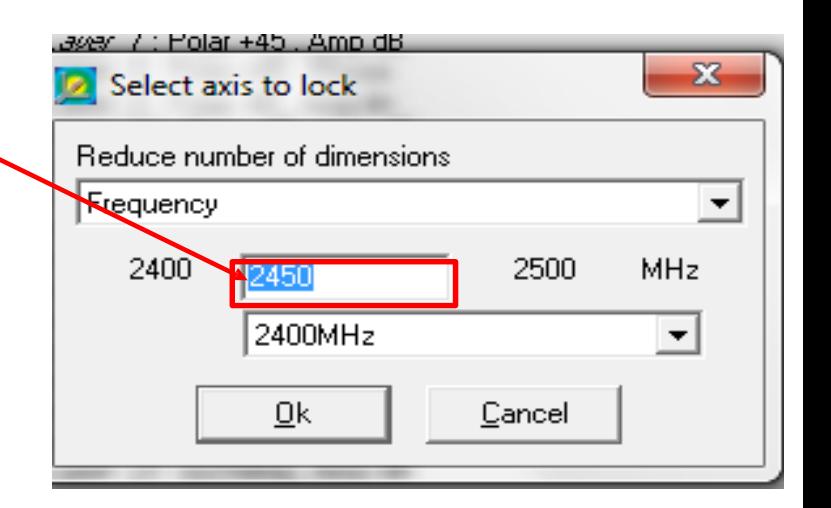

#### 3.2.5 Solving 3D field pattern

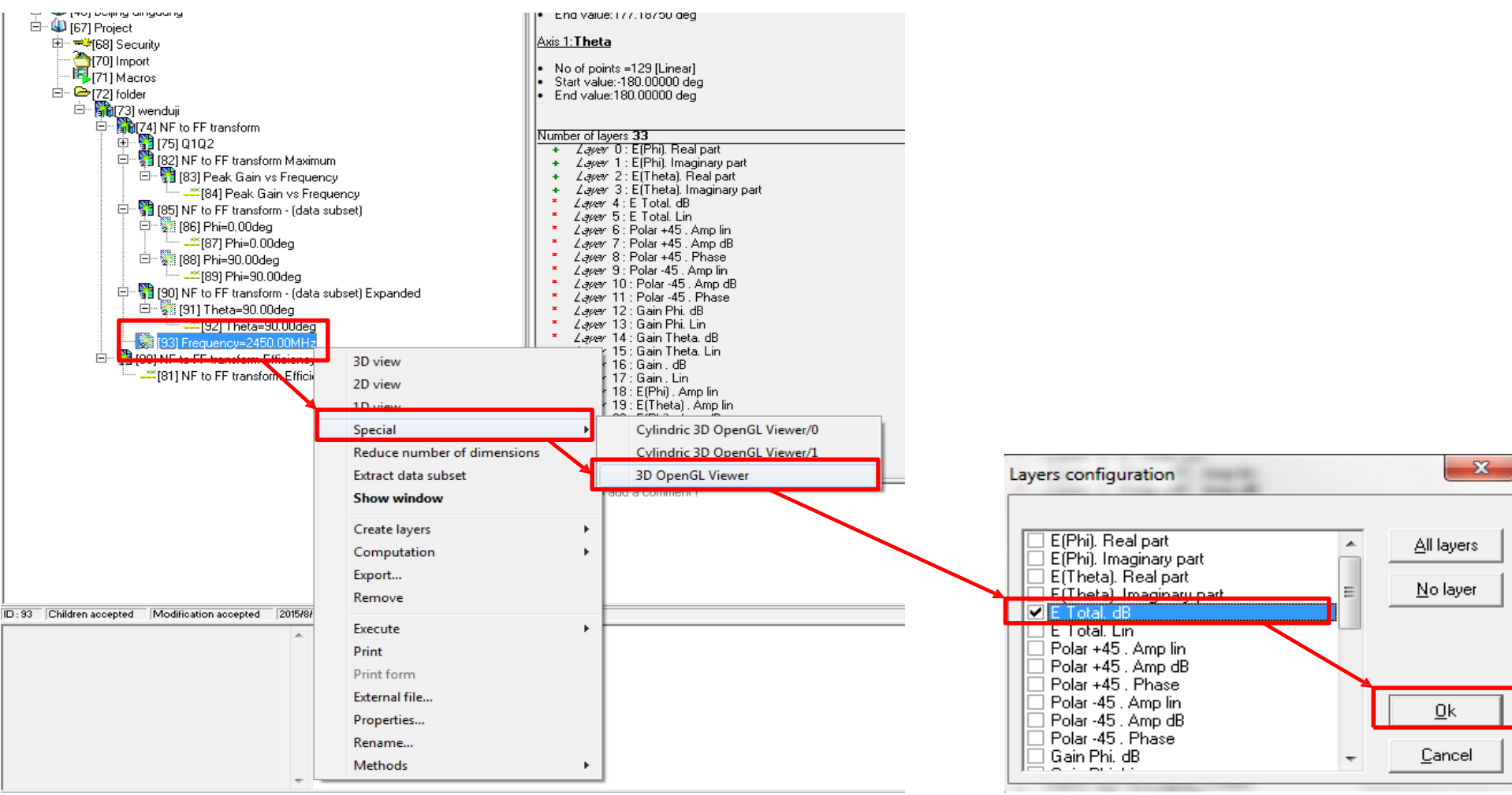

#### 3.2.5 Solving 3D field pattern

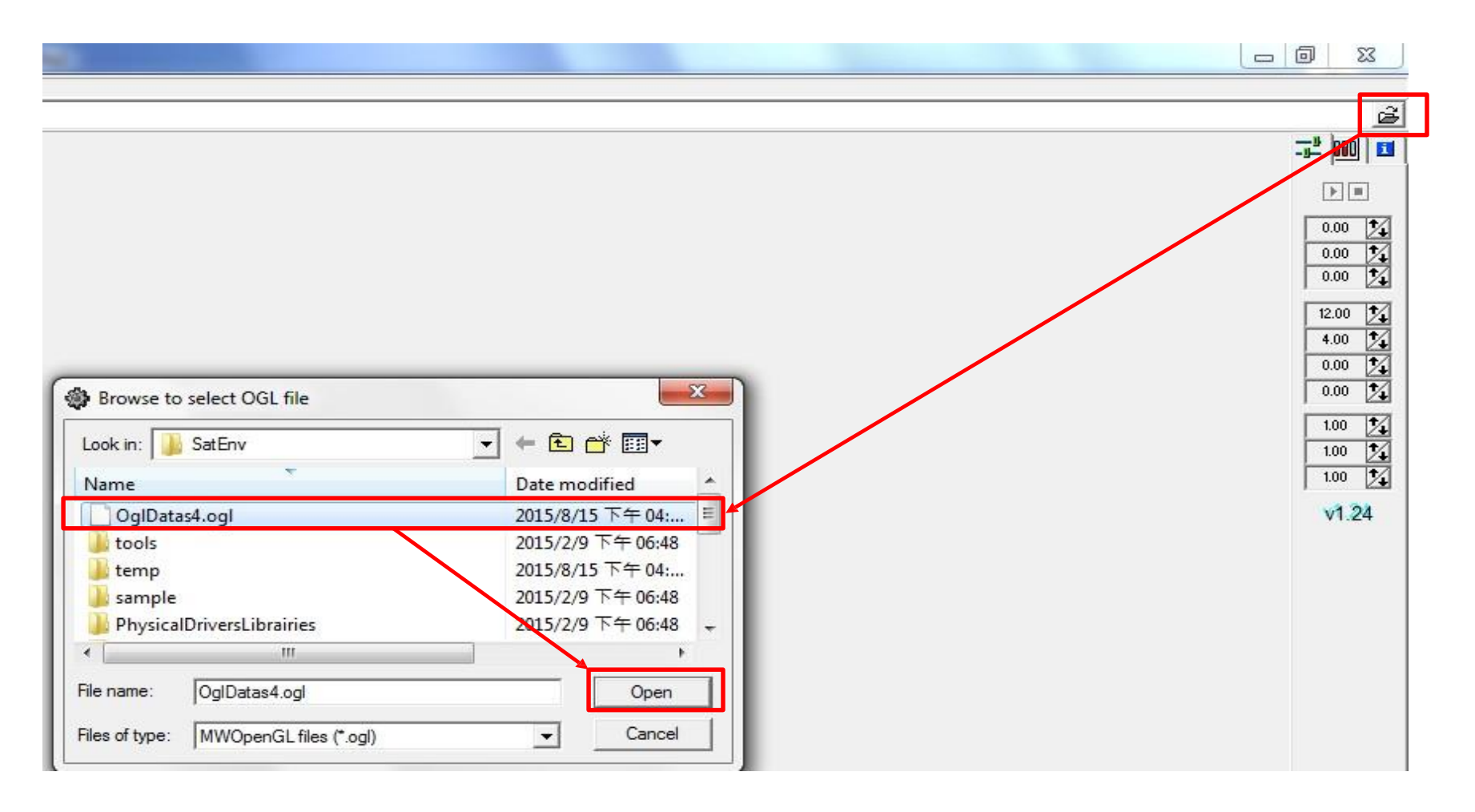

#### 3.2.6 Get 3D field pattern

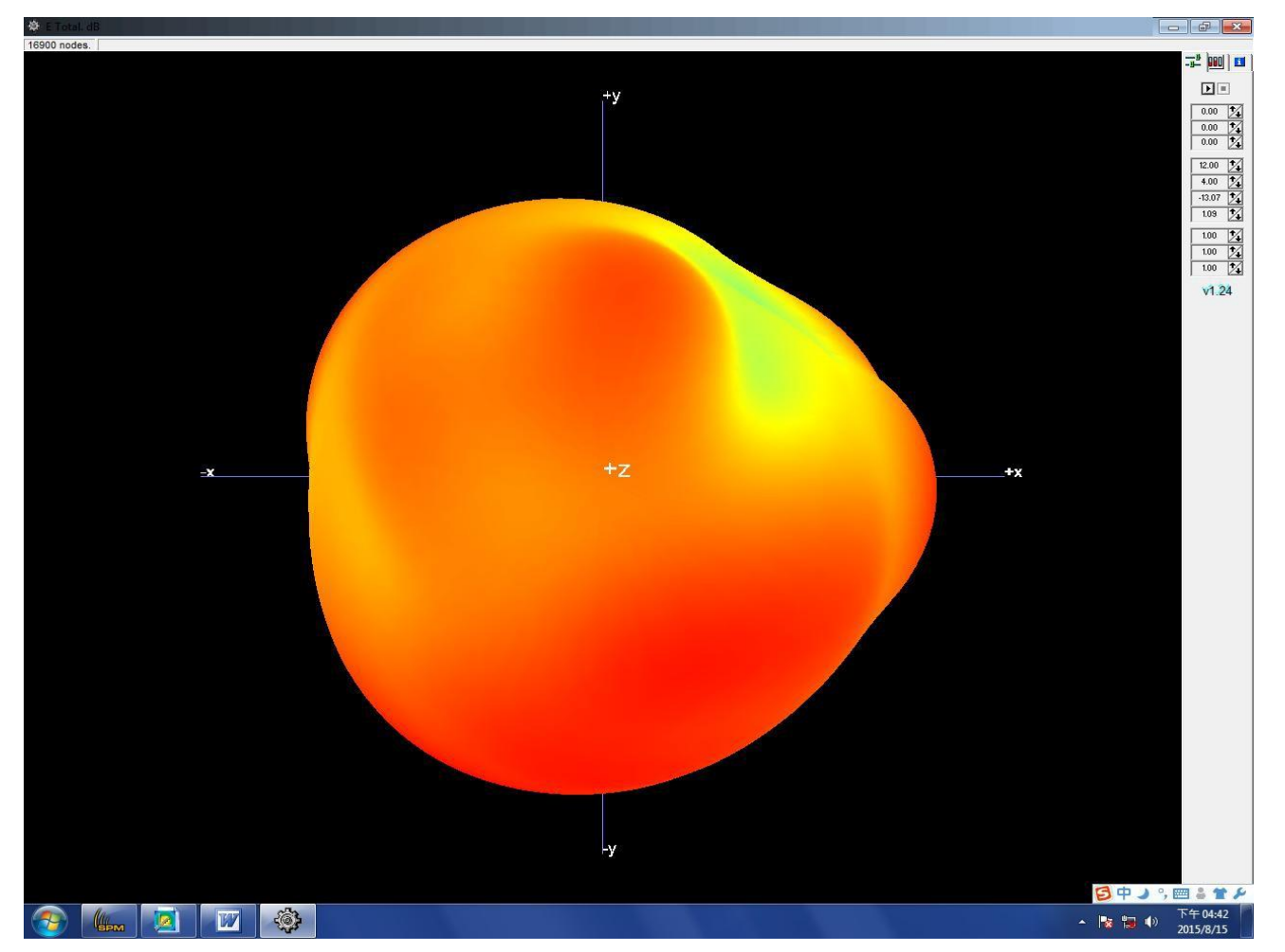

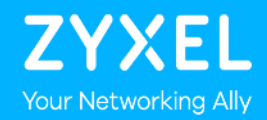

# **WX5512-T0 Antenna real test report and directional gain calculation**

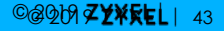

### **OUTLINE**

WX5512-T0 Antenna Test Report

- 1.1 3D Pattern & E-Total Gain Table & 2D Radiation Patterns
- 1.2 Peak Gain of 3D Directional pattern

#### 1.1.1 E-Total Gain Formula

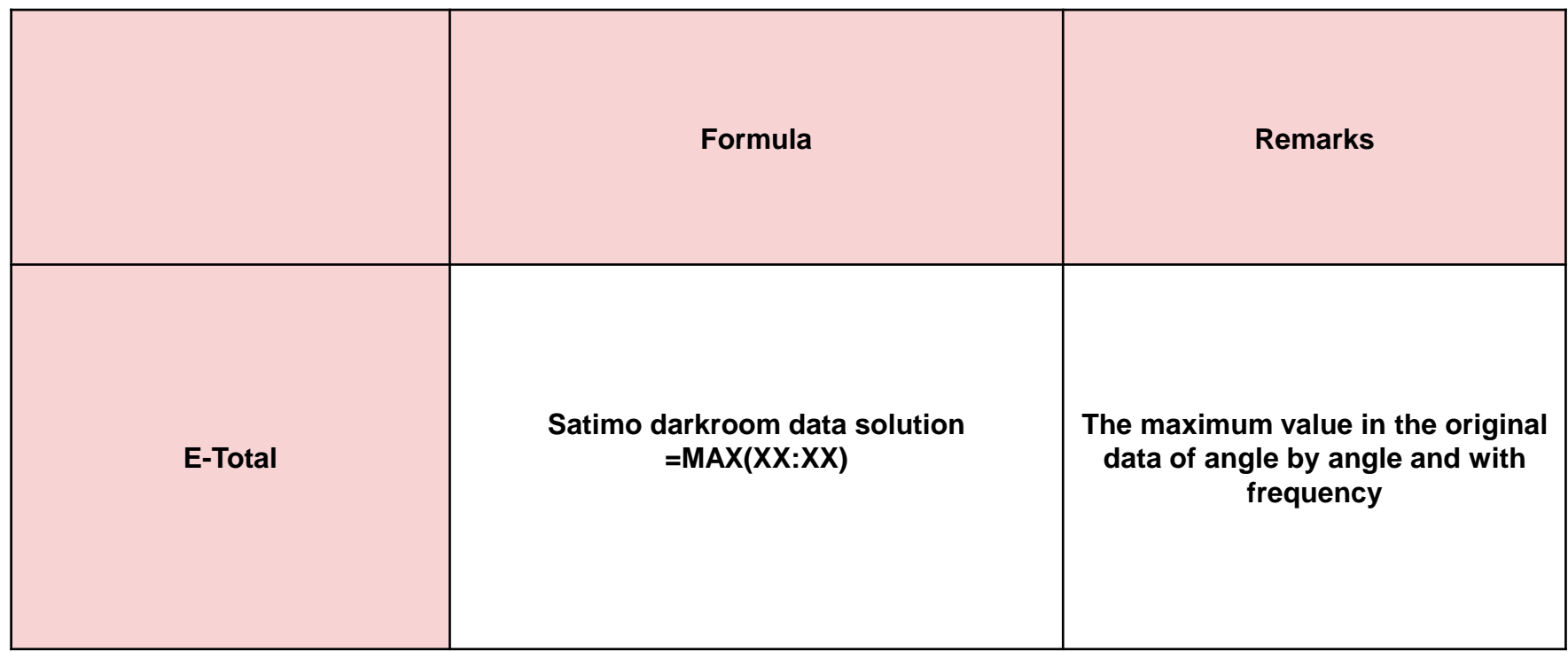

#### 1.1.2 3D Pattern & E-total Table of 2.4G

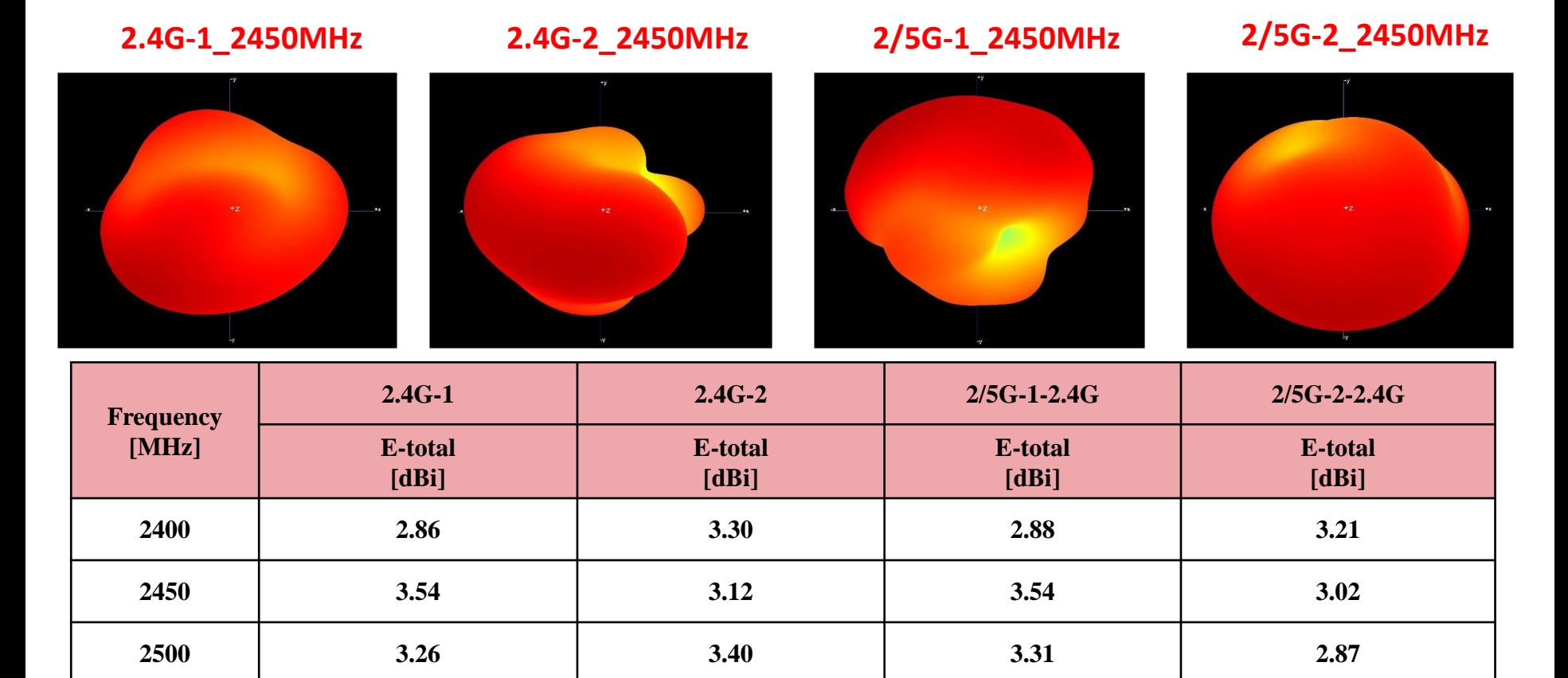

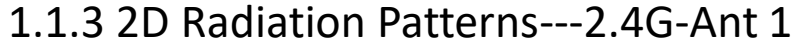

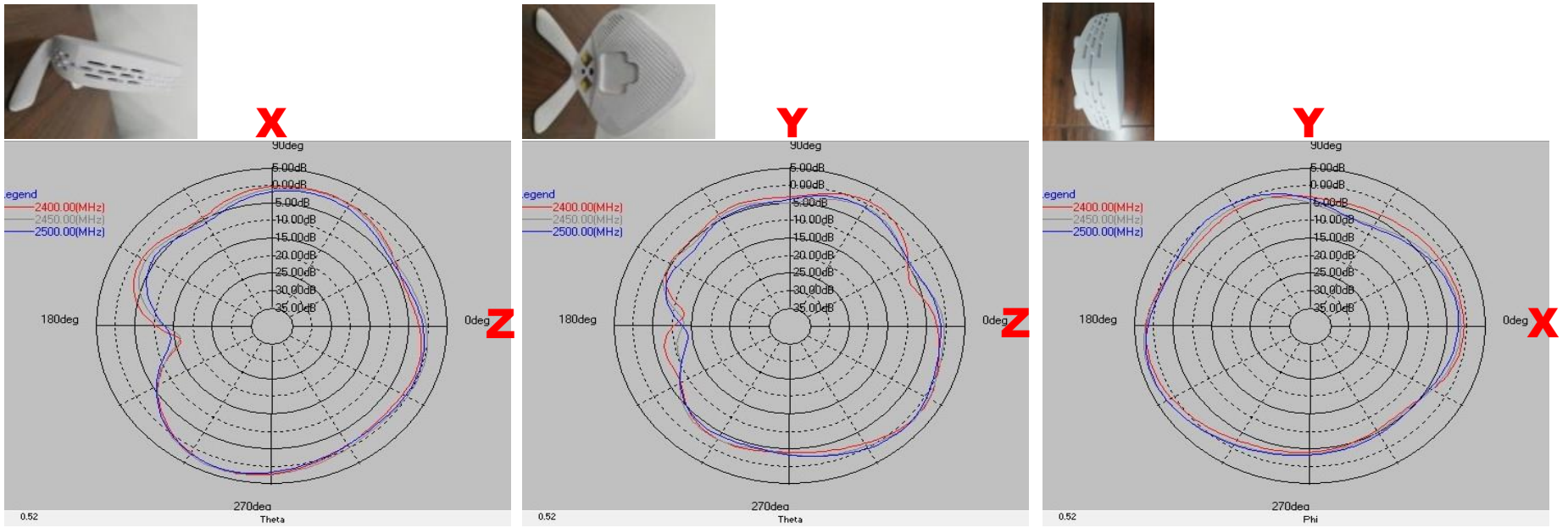

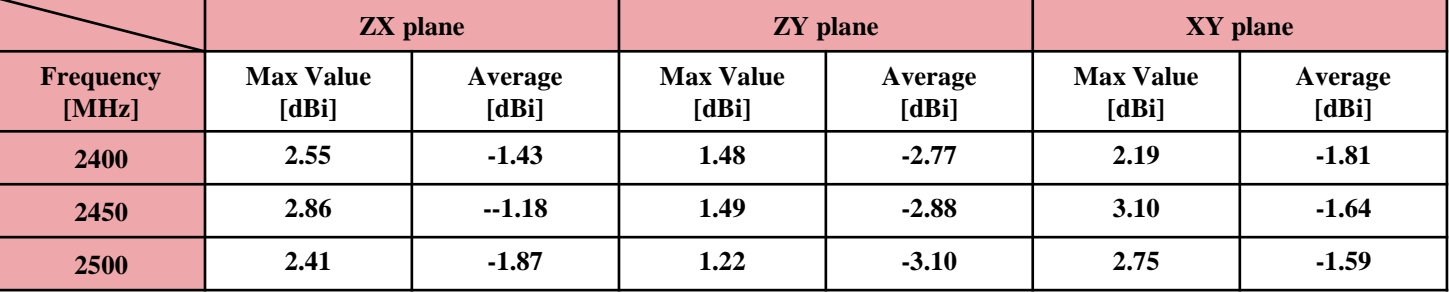

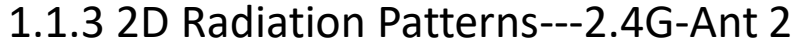

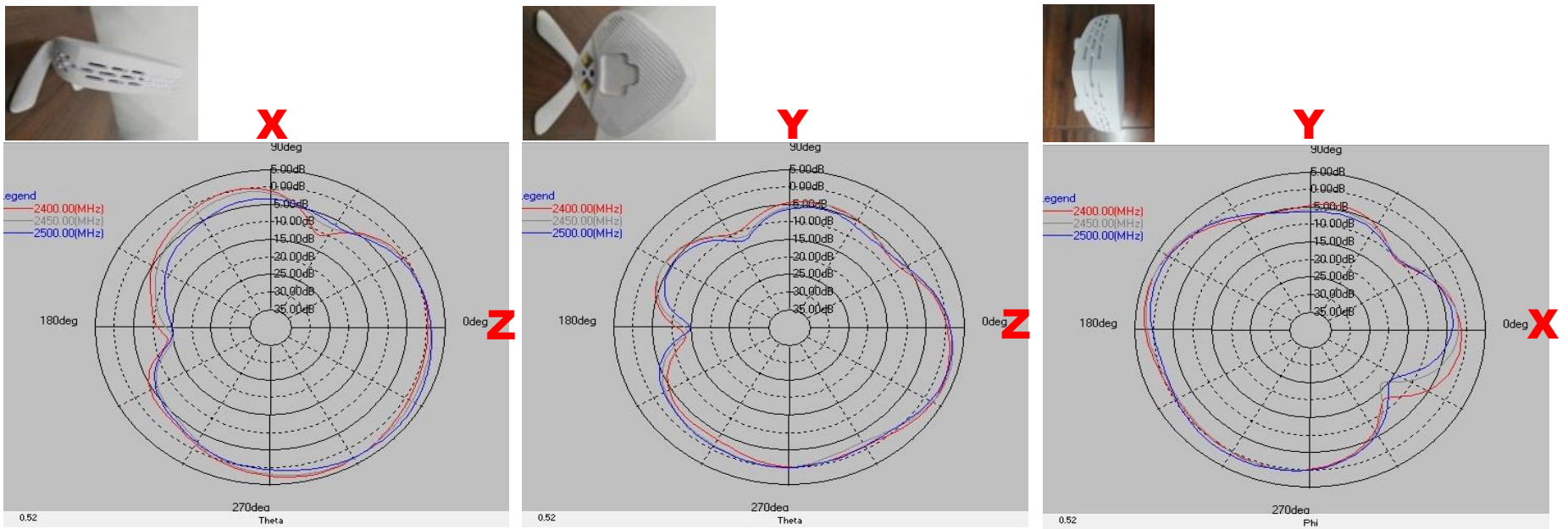

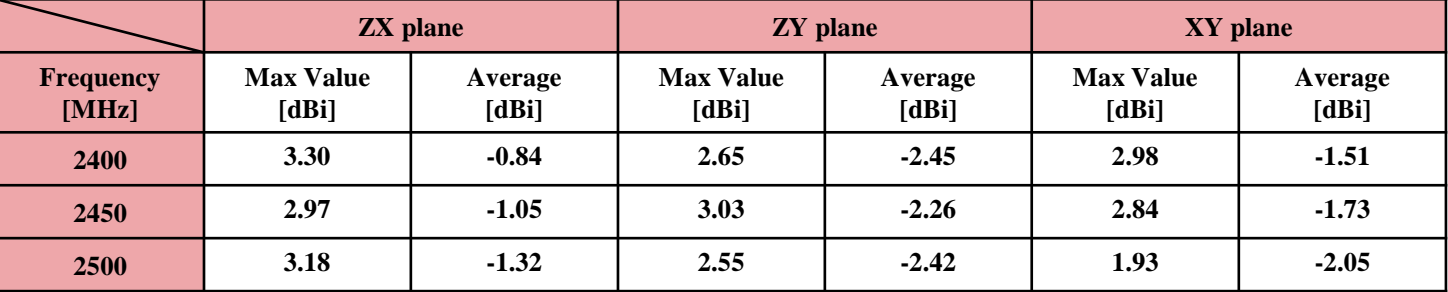

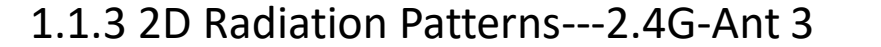

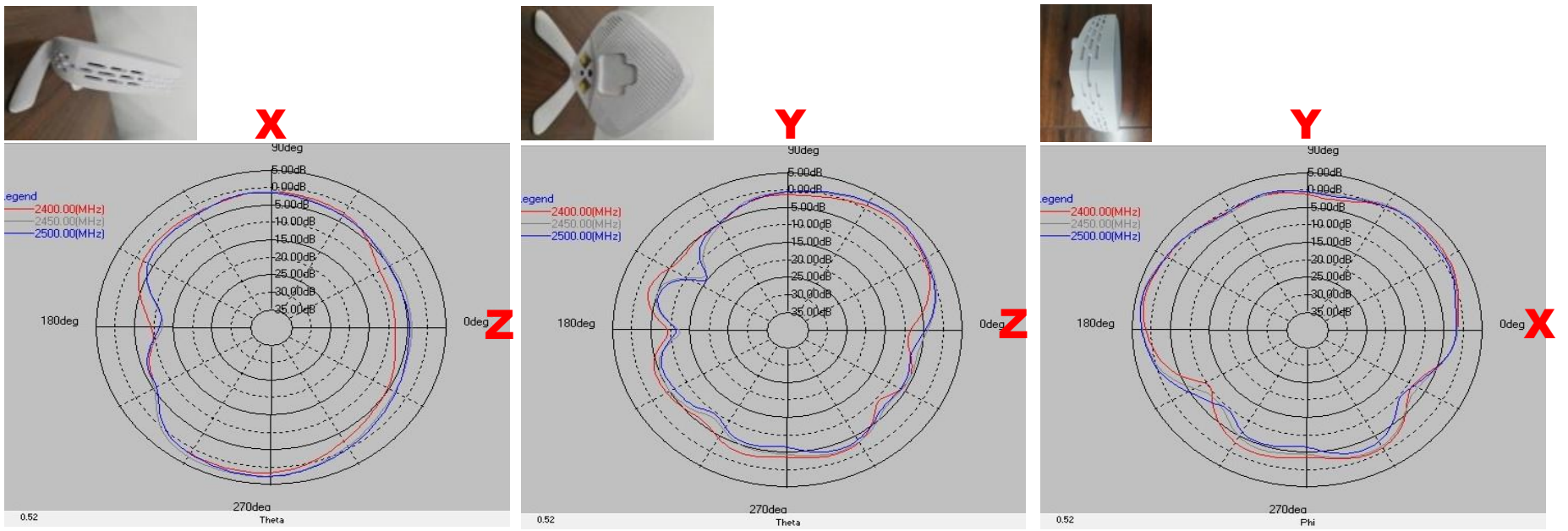

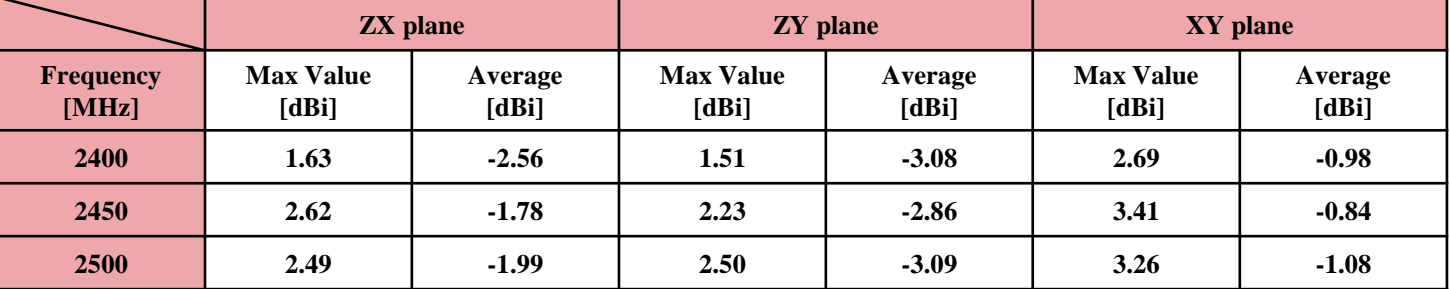

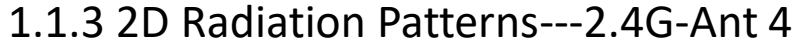

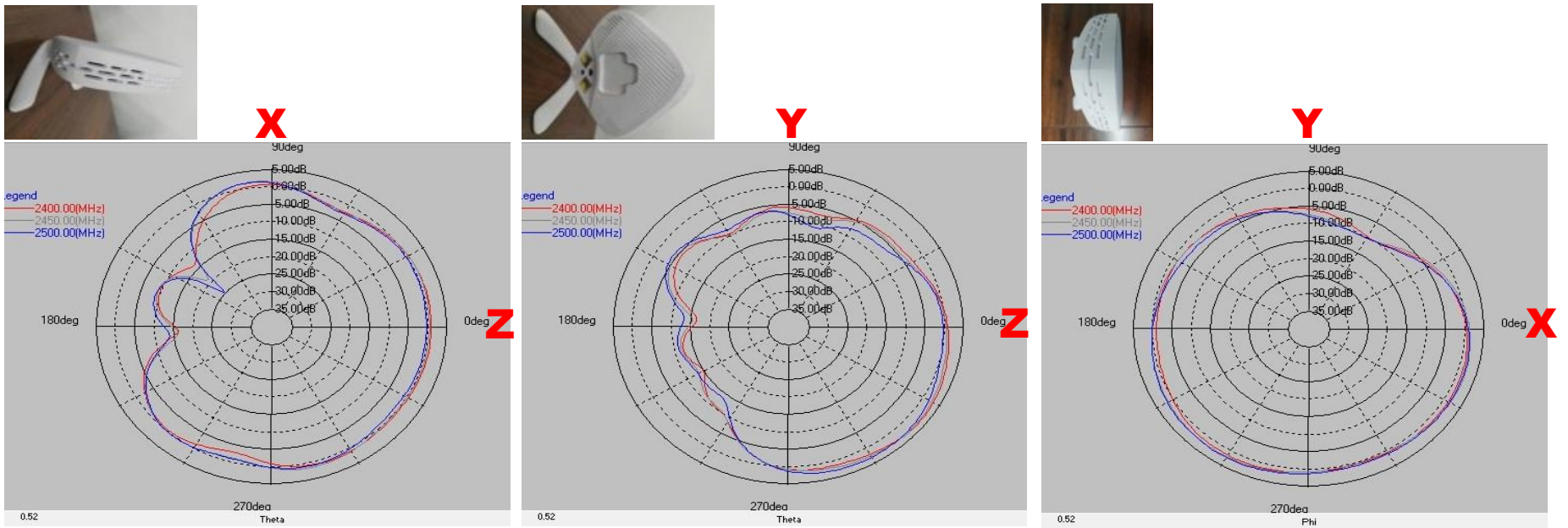

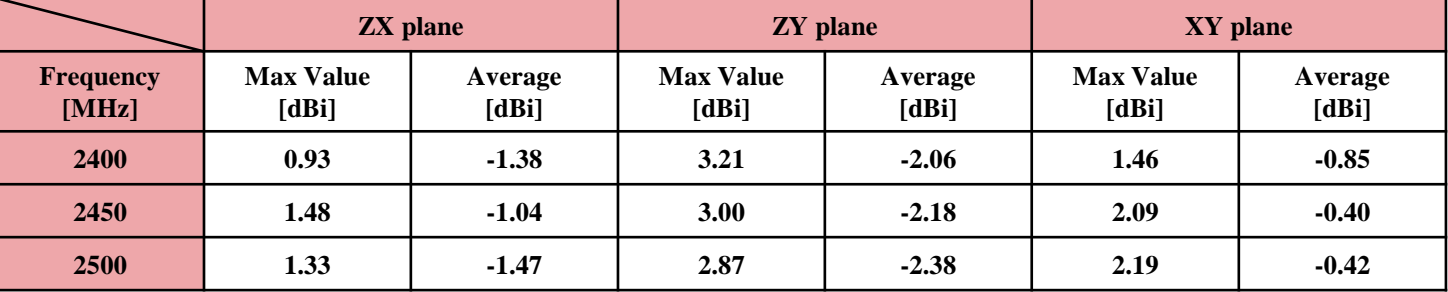

#### **5G-1\_5500MHz 5G-2\_5500MHz 2/5G-1\_5500MHz 2/5G-2\_5500MHz** 1.1.7 3D Pattern & E-total Table of 5G

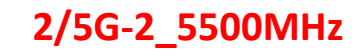

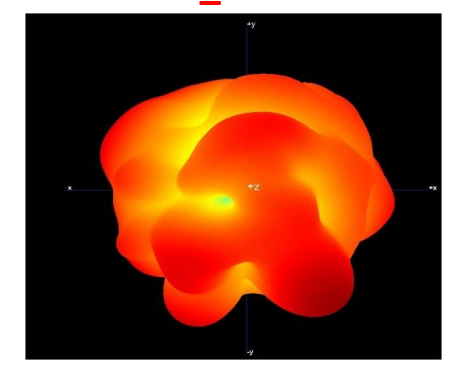

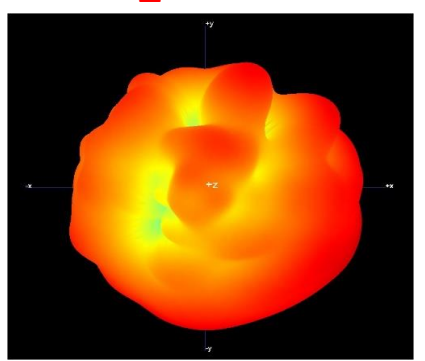

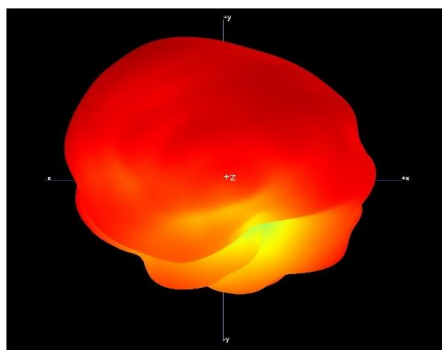

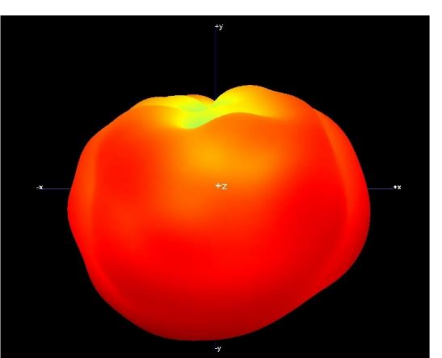

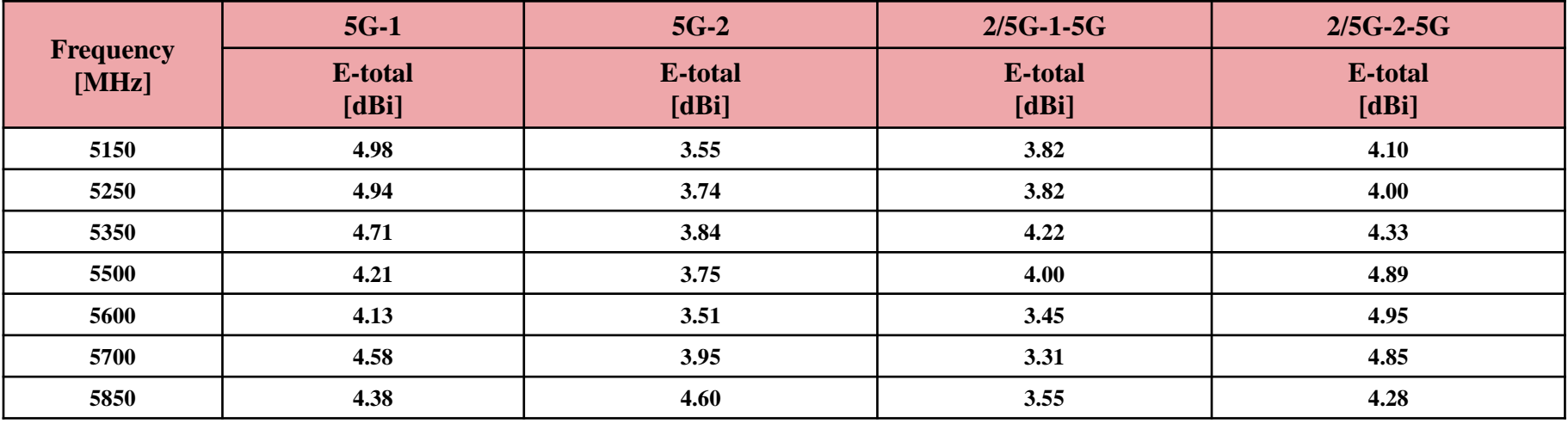

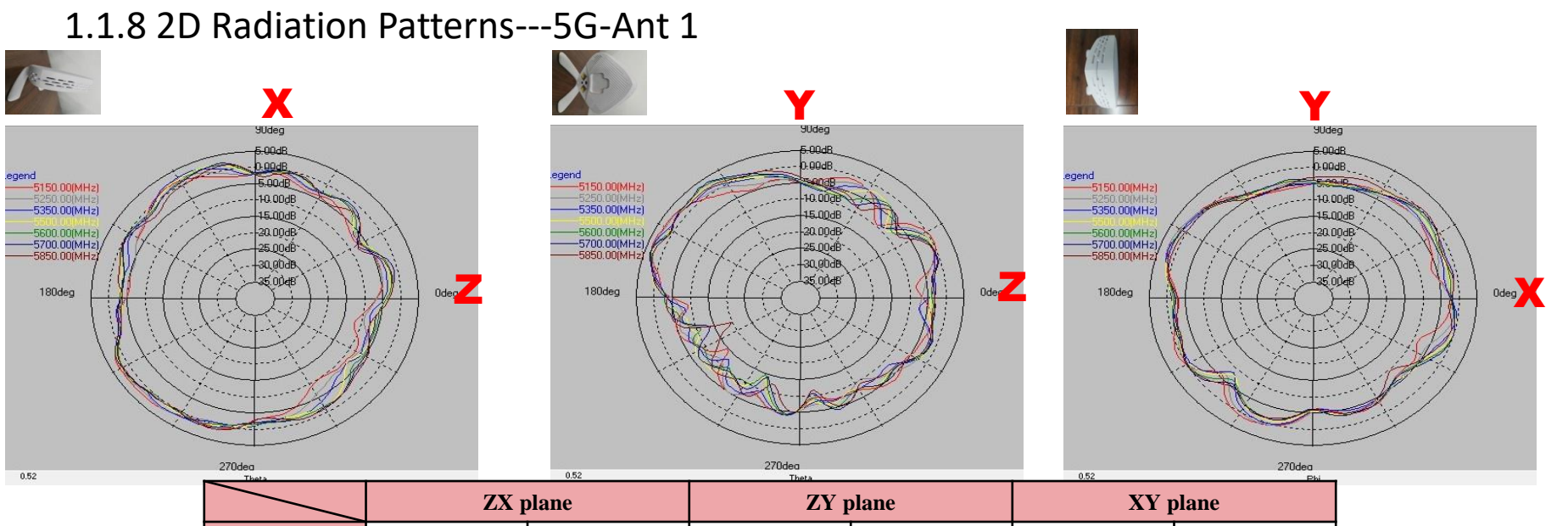

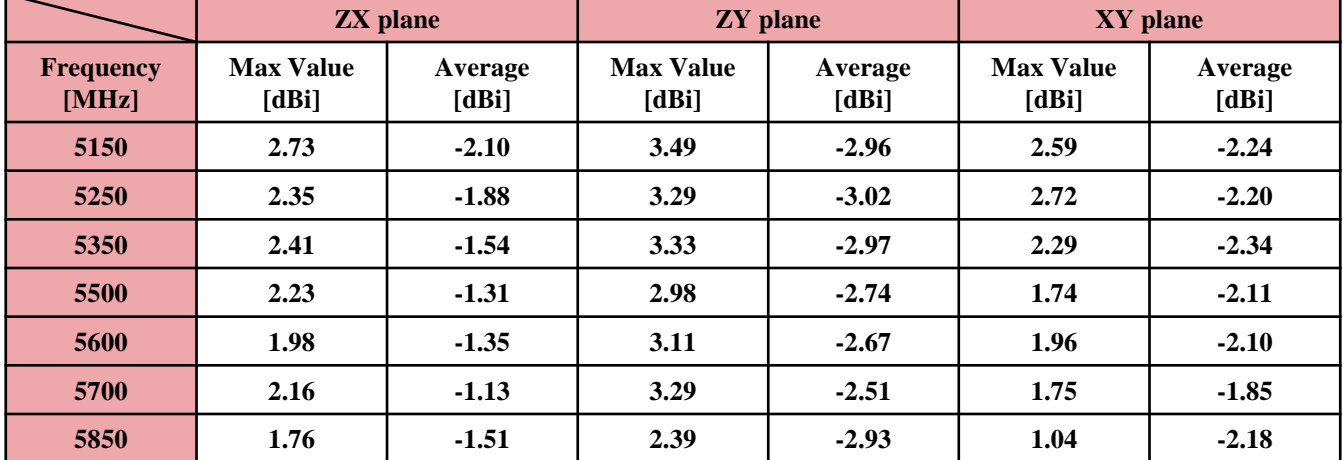

© 2019 ZYXEL | 52

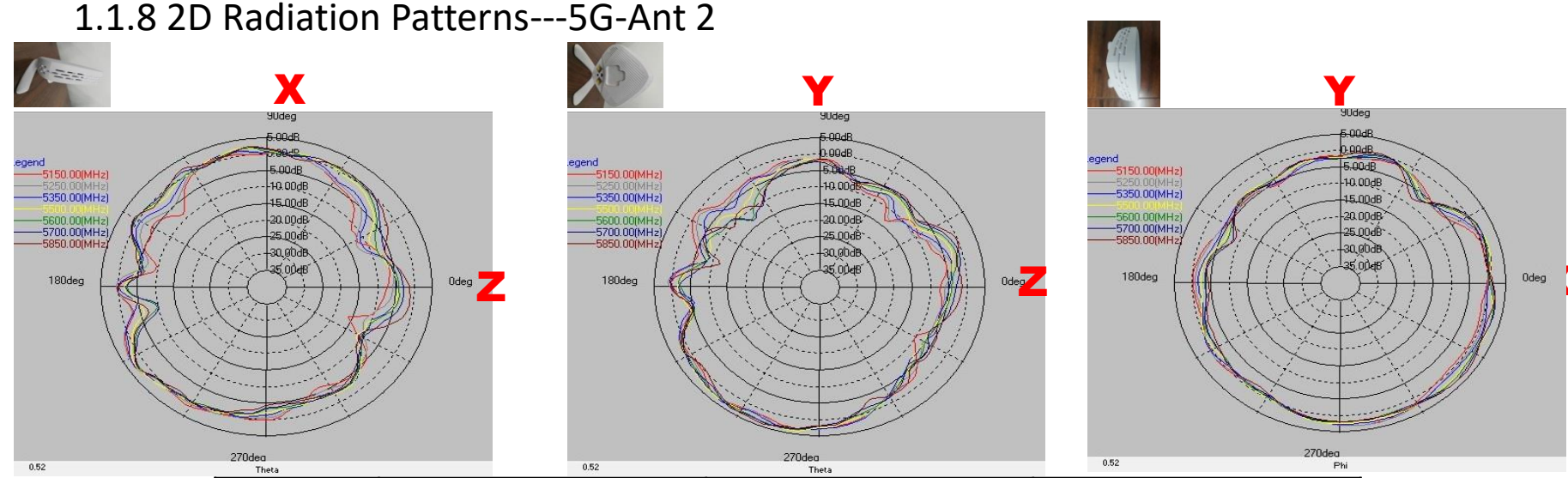

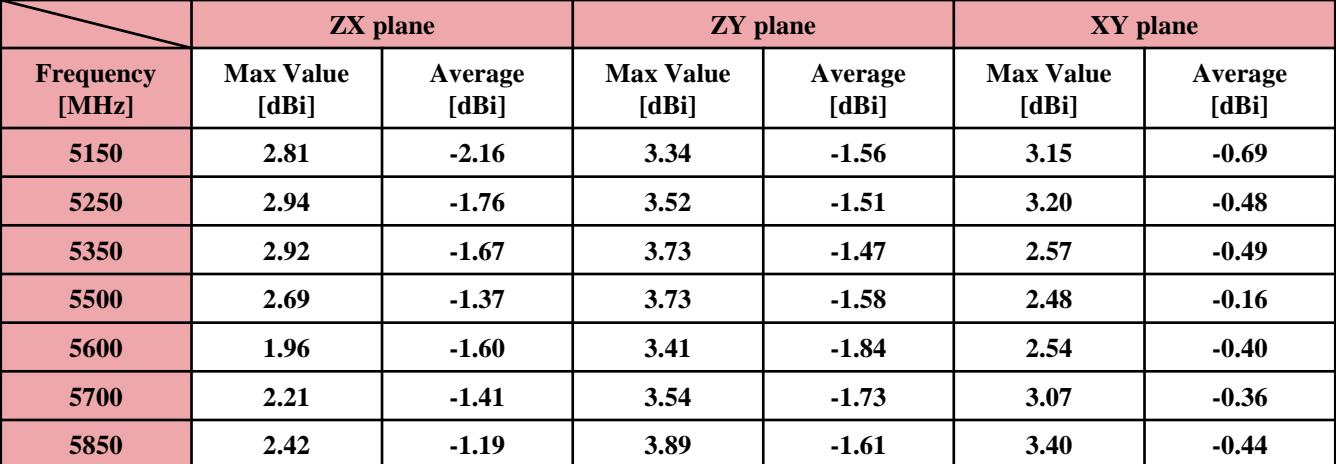

© 2019 ZYXEL | 53

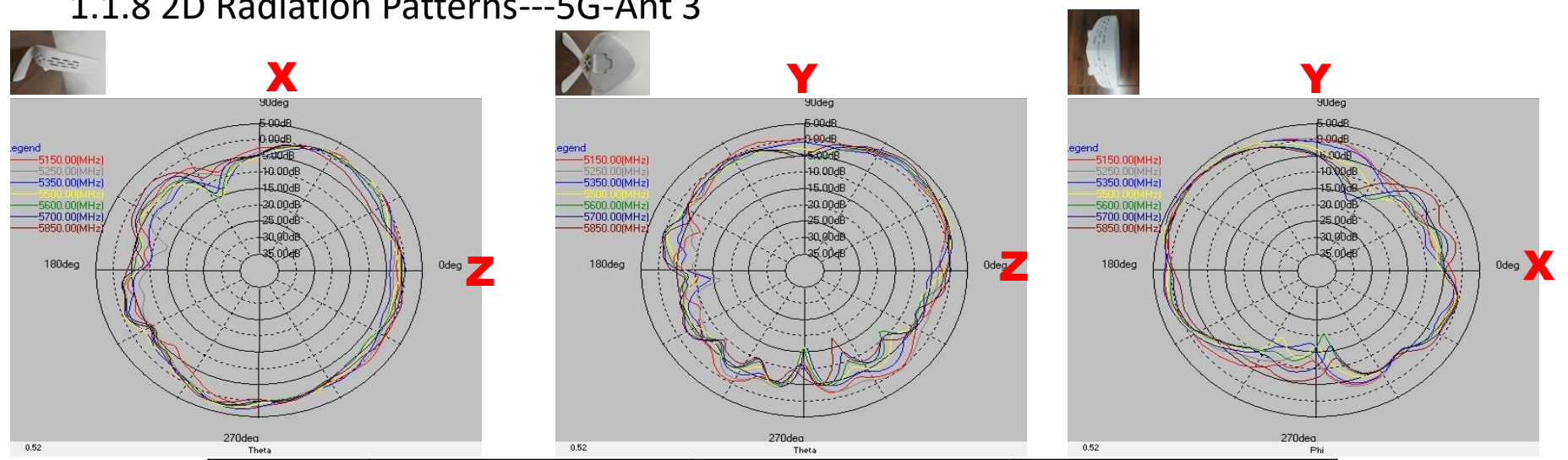

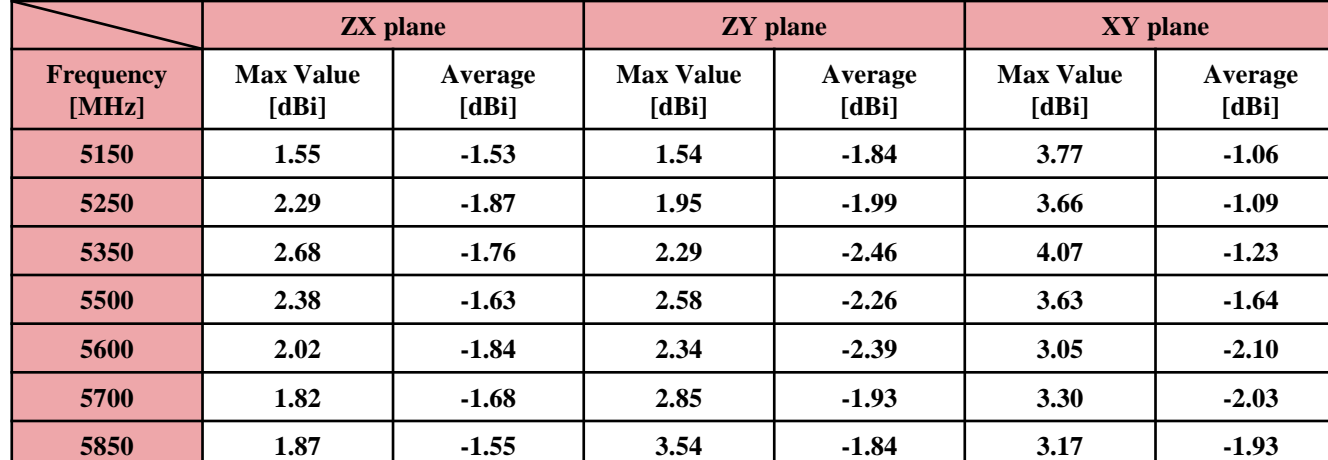

1.1.8 2D Radiation Patterns---5G-Ant 3

© 2019 ZYXEL| 54

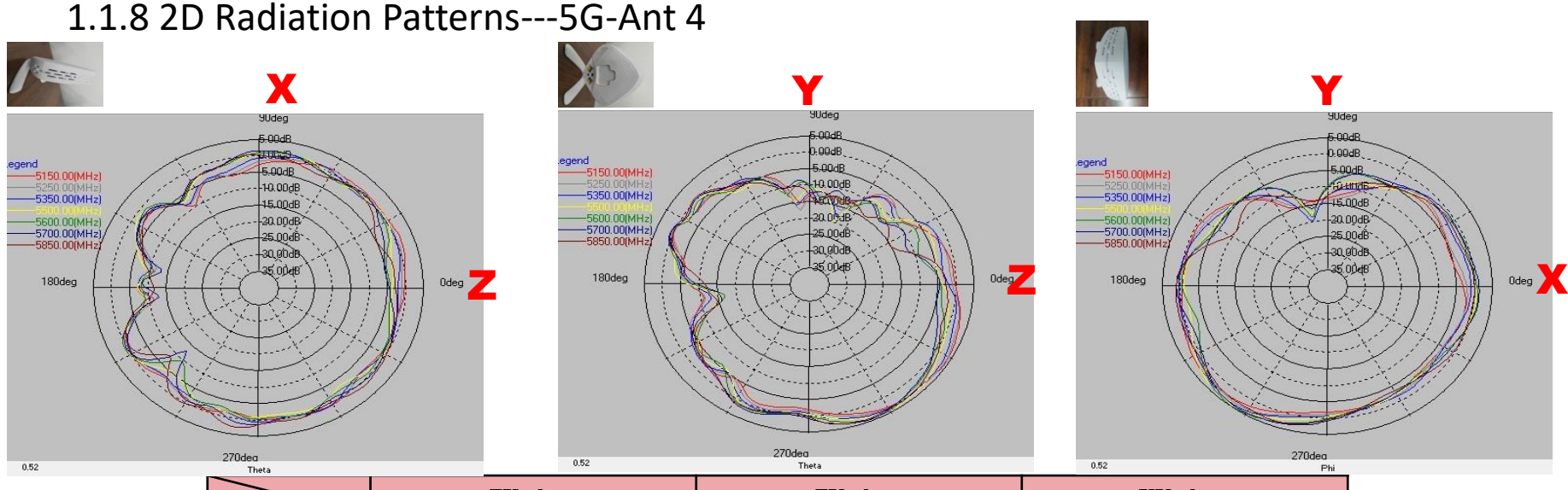

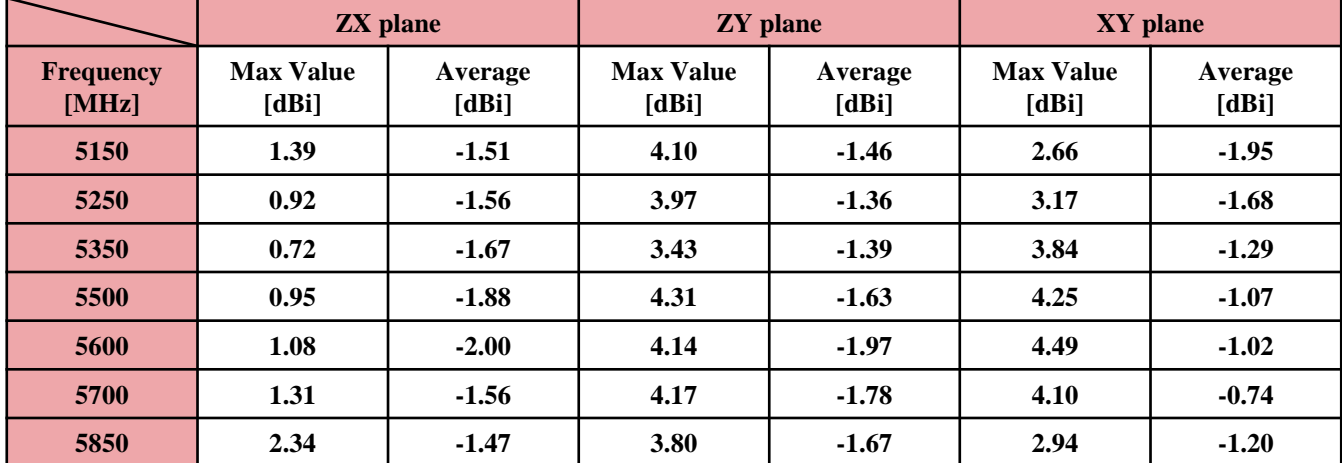

© 2019 ZYXEL | 55

#### 1.2.1 Directional Gain for Correlated and Uncorrelated Formula

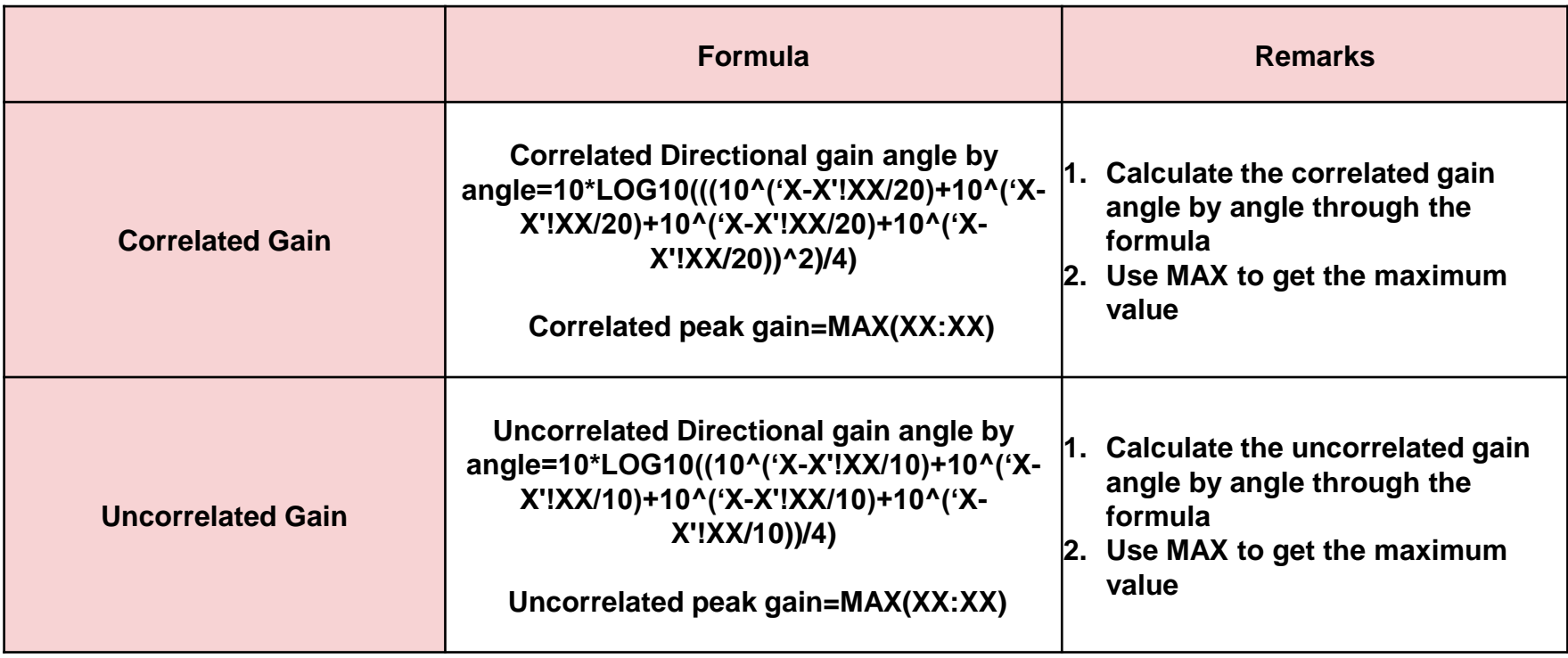

#### 1.2.2 Directional Gain for Correlated and Uncorrelated Table

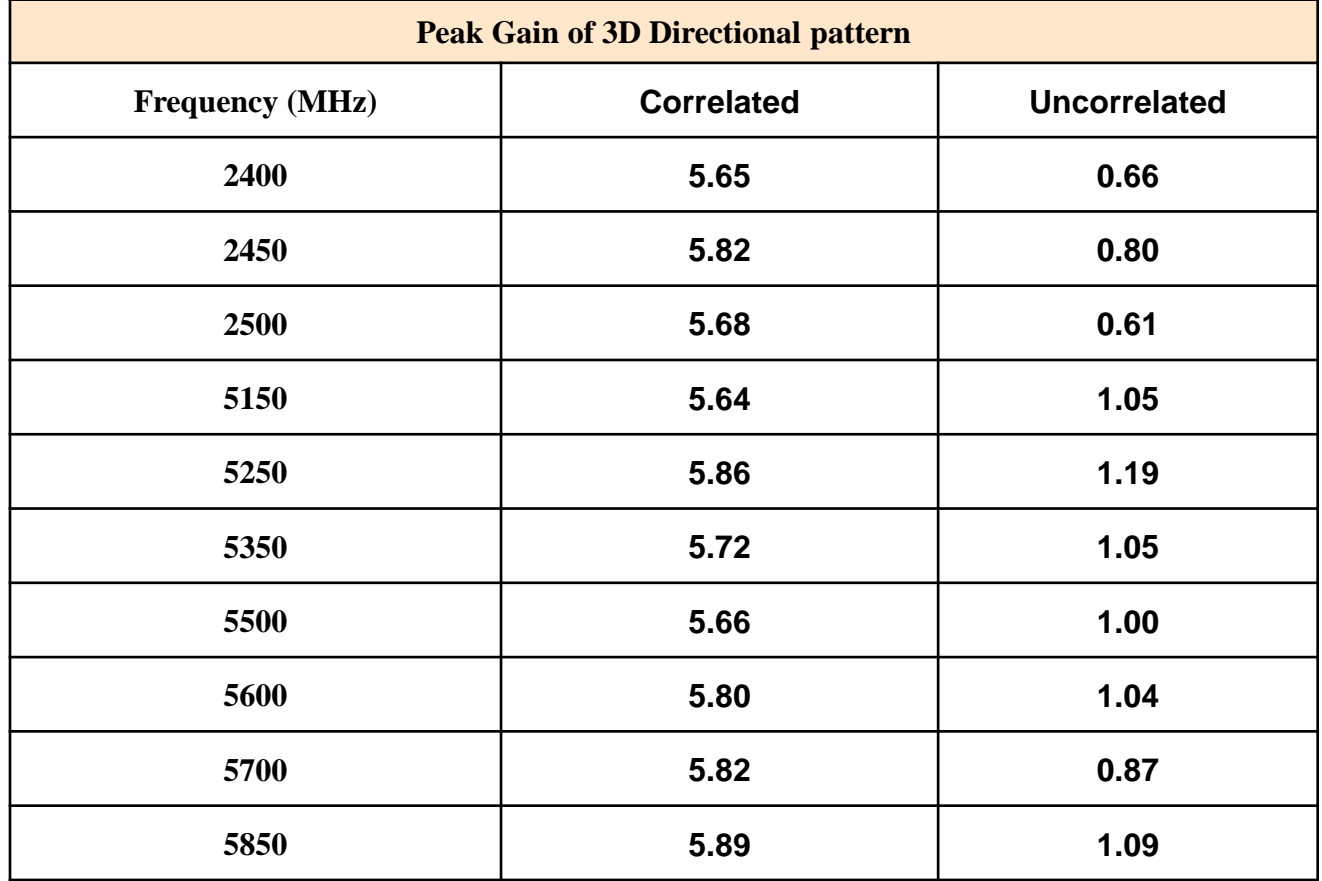

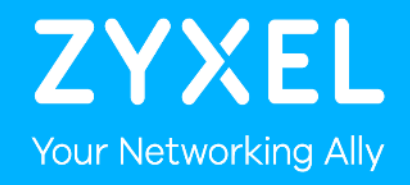

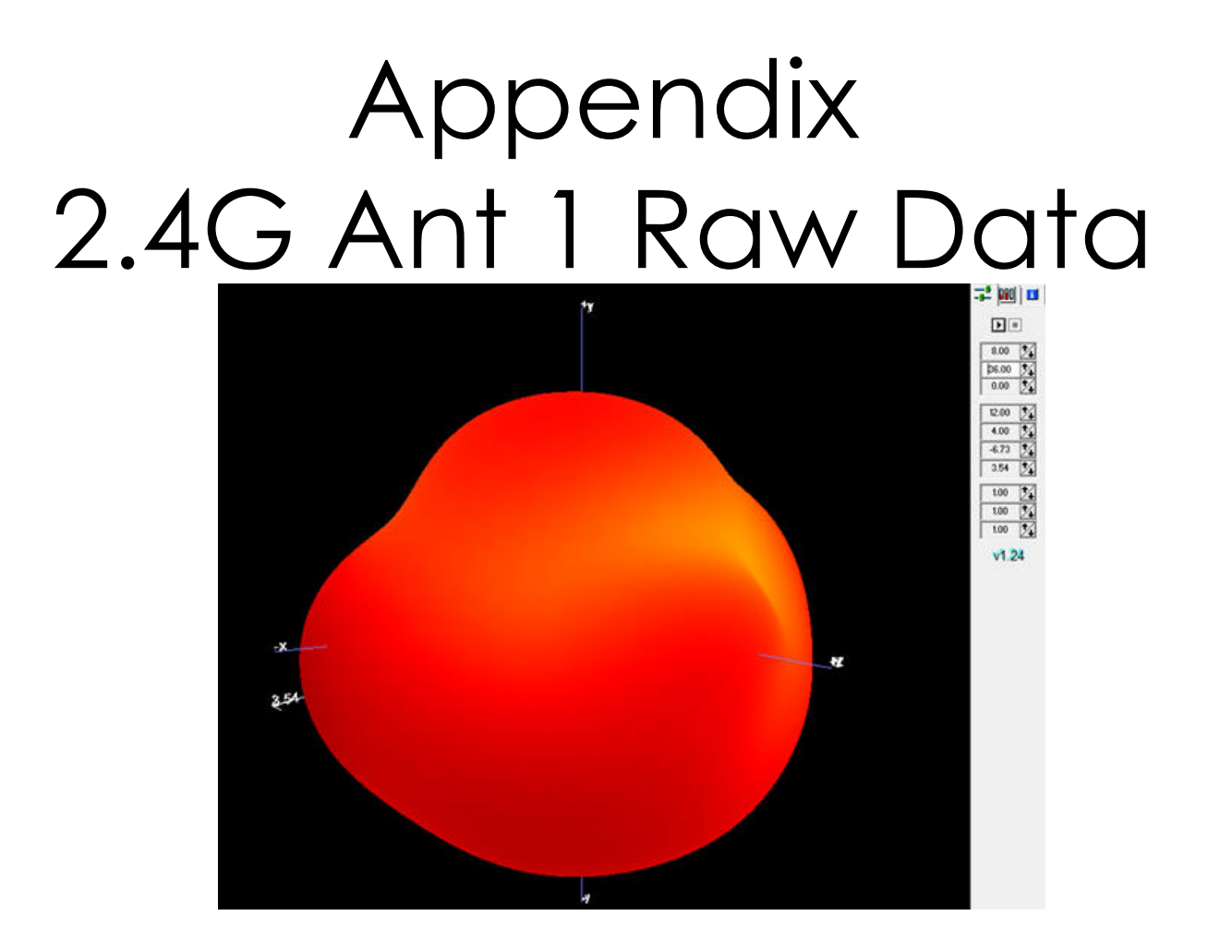